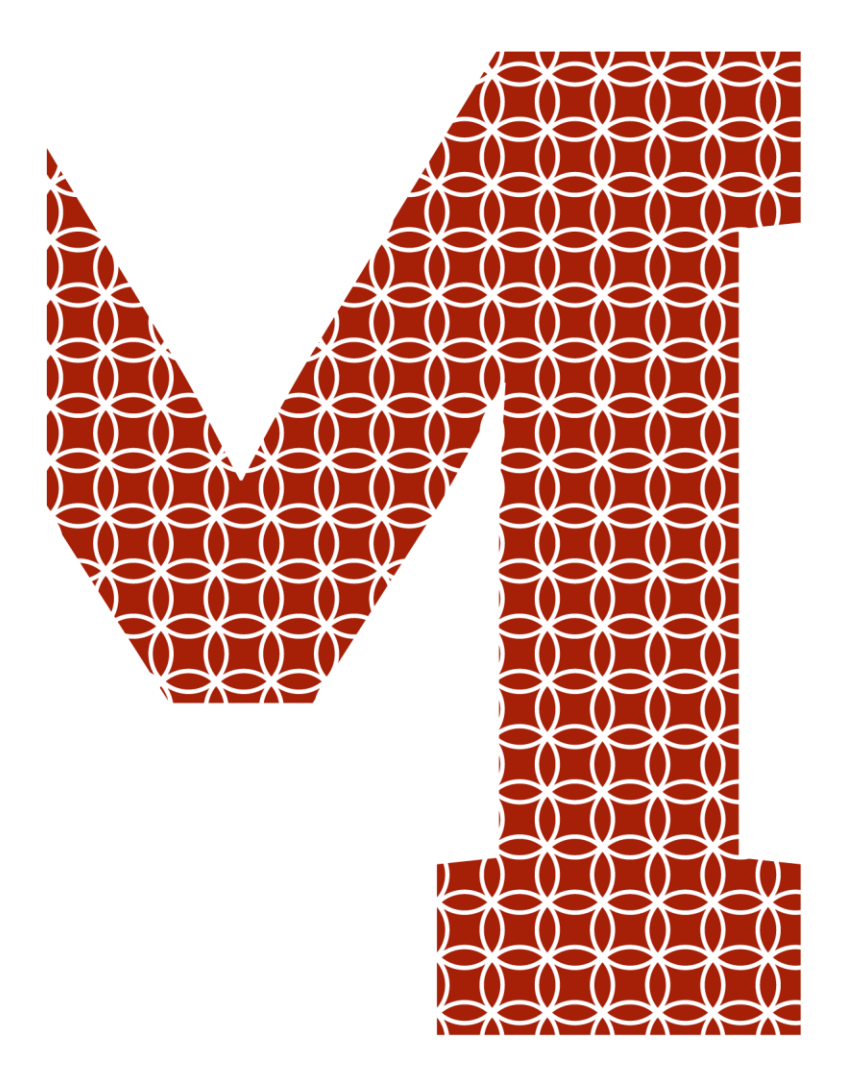

Osaamista ja oivallusta tulevaisuuden tekemiseen

Jani Rastas

# Tietomallintaminen sähkösuunnittelussa

Metropolia Ammattikorkeakoulu Insinööri (AMK) Sähkötekniikan koulutusohjelma Insinöörityö 3.4.2020

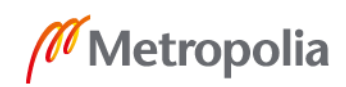

metropolia.fi

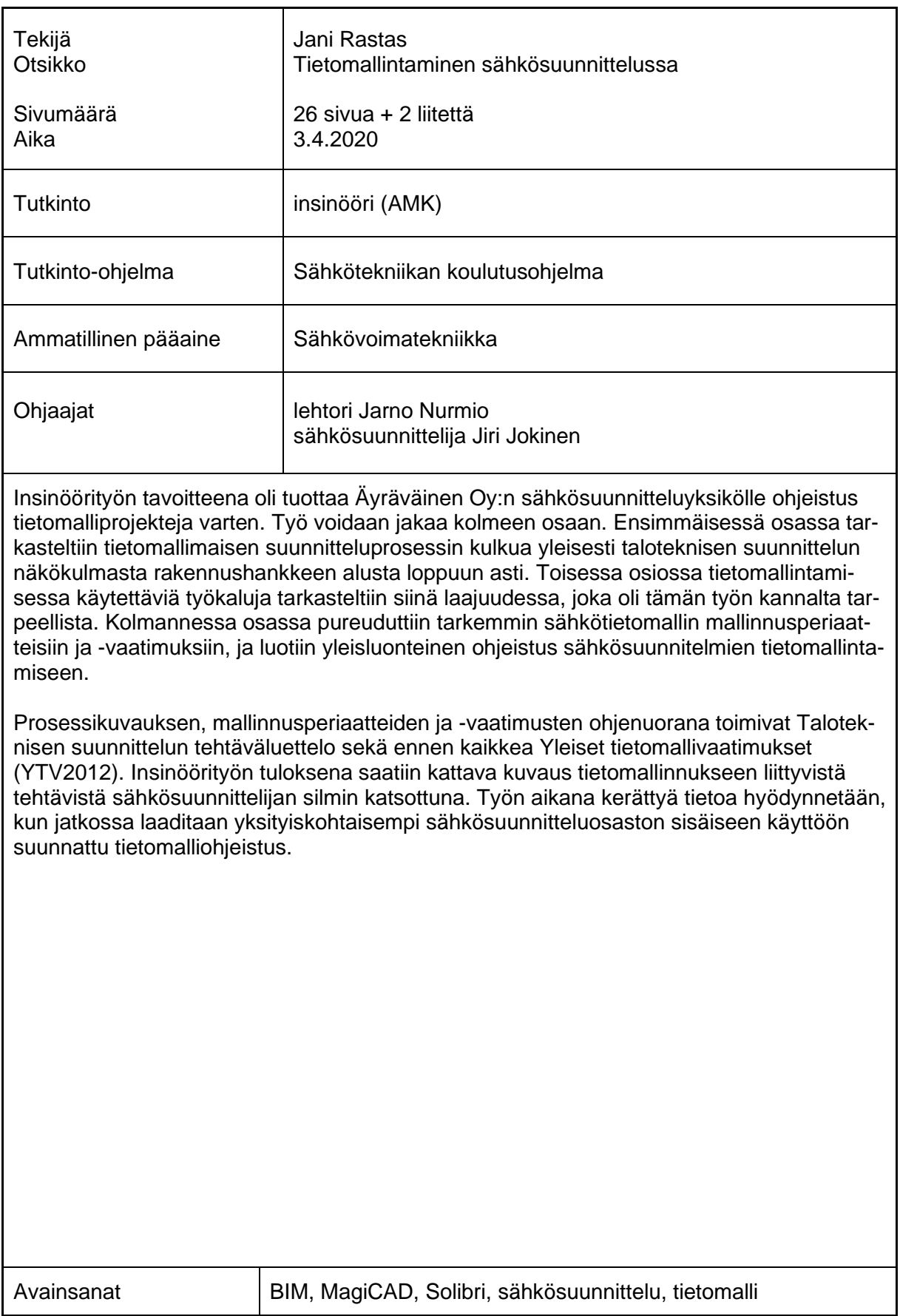

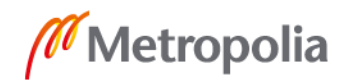

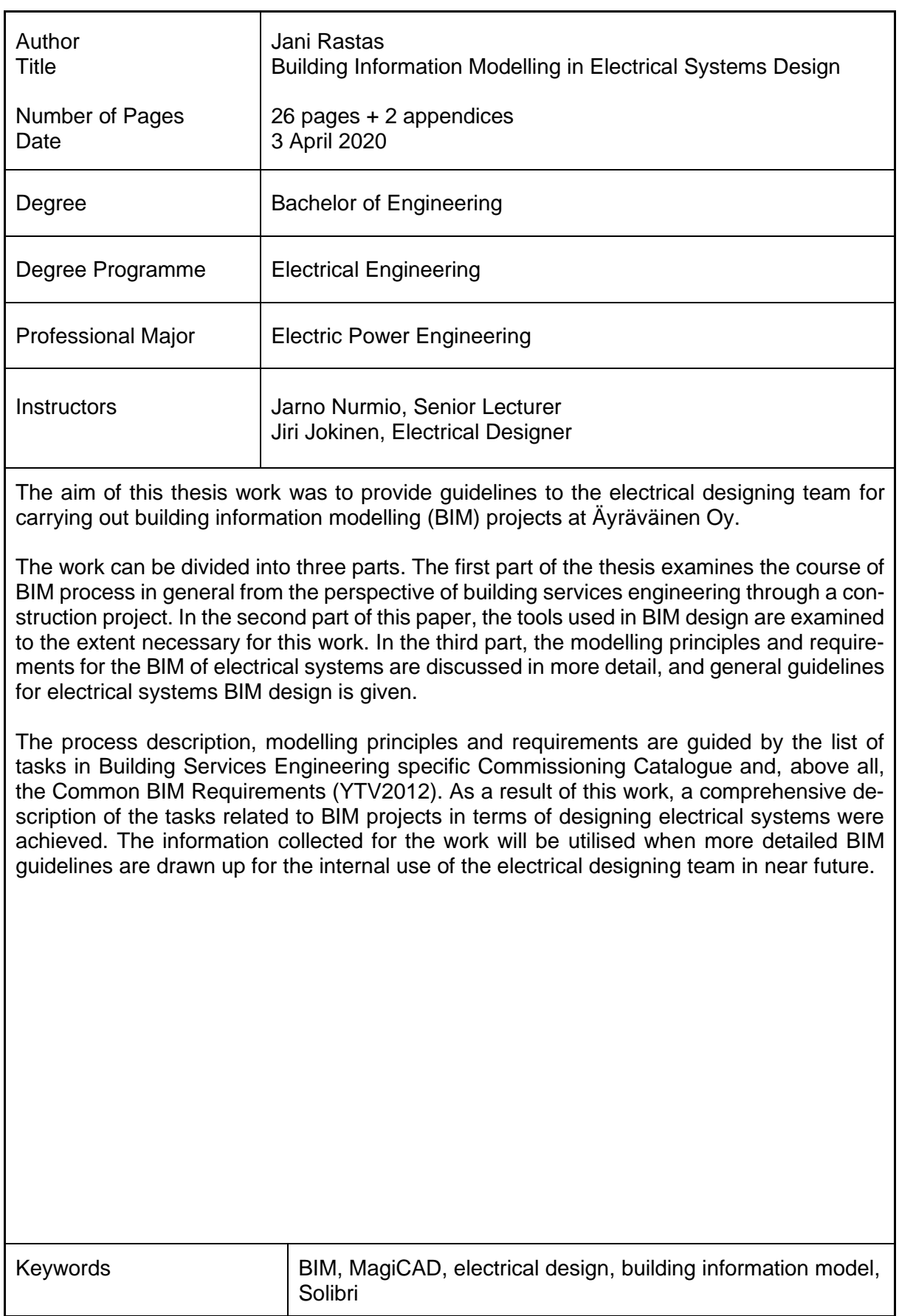

# **Sisällys**

# Lyhenteet

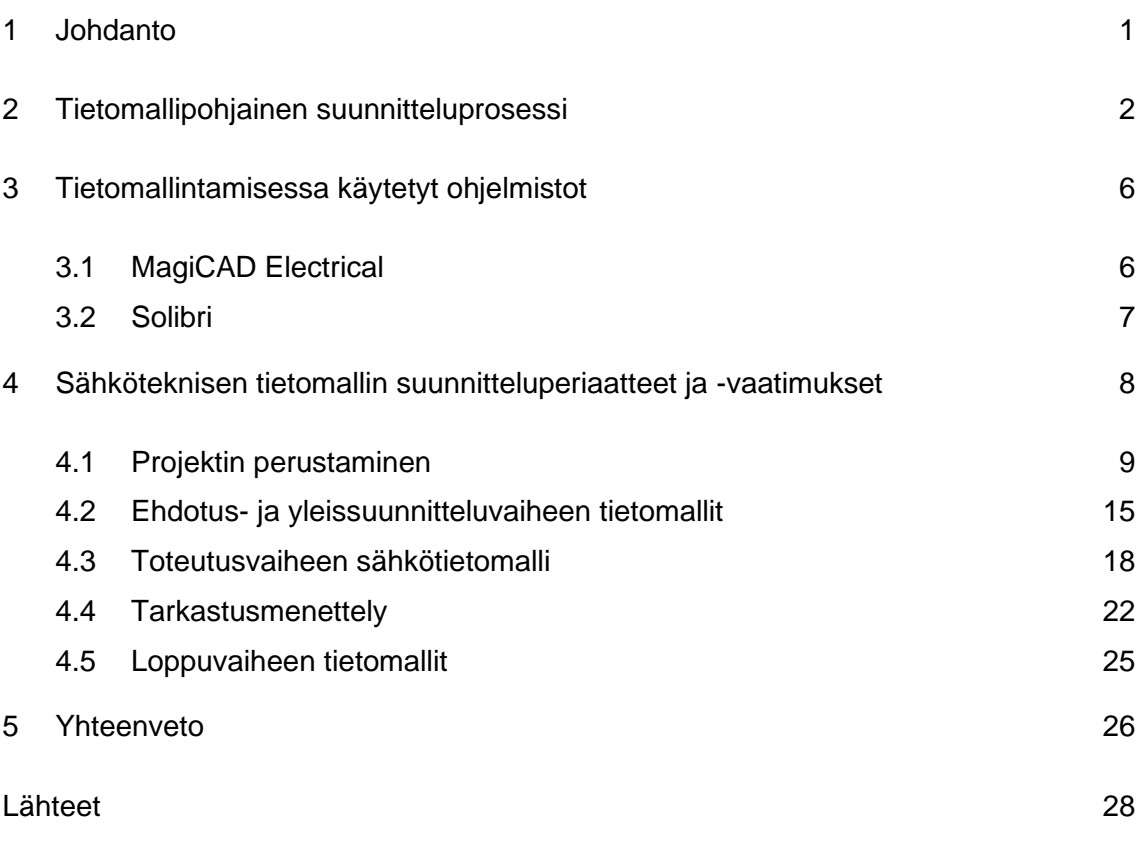

#### Liitteet

Liite 1. Sähköteknisen tietomallin mallinnettavat komponentit, tietosisältö ja geometrian tarkkuustaso suunnitteluvaiheittain

Liite 2. Sähkötietomallin tarkastusraportin pohja

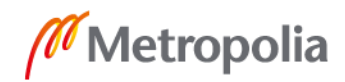

# **Lyhenteet**

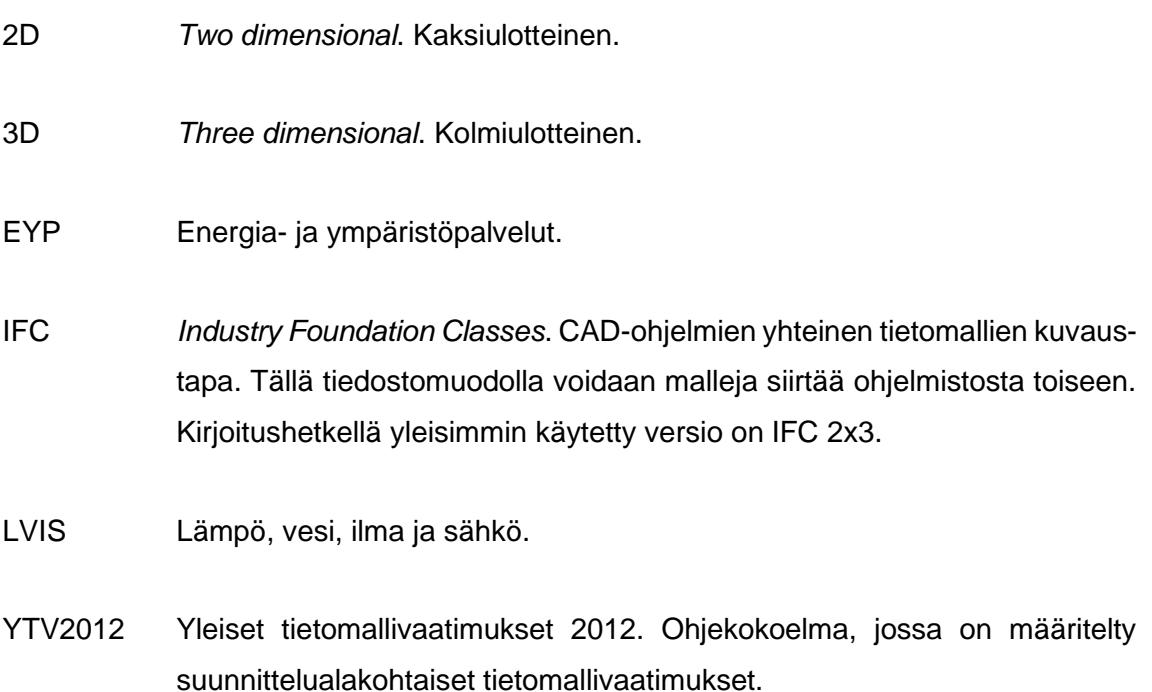

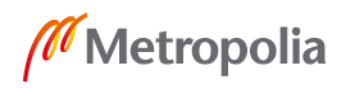

## <span id="page-5-0"></span>**1 Johdanto**

Insinöörityössä annetaan yleiskuvaus tietomallihankkeen suunnitteluprosessista sekä siihen liittyvistä periaatteista ja vaatimuksista sähkösuunnittelun näkökulmasta. Työ tehdään Äyräväinen Oy:lle, jossa tietomallihankkeiden määrä on muutaman viime vuoden aikana lisääntynyt merkittävästi. Samaan aikaan yritys on kasvanut voimakkaasti, jonka seurauksena sähkösuunnitteluosasto on aloittanut toimintansa kokonaan uutena yksikkönä. Nykyisessä tilanteessa on tiedostettu tarve eri suunnittelualojen, erityisesti LVI- ja sähkösuunnittelualojen, sisäisen yhteistyön lisäämisestä ja tehostamisesta tietomallihankkeissa. Sen lisäksi, että vasta perustetulle sähköosastolle tietomalliohjeistusta kehitetään jatkossa eteenpäin, tämä opinnäytetyö pyrkii osaltaan olemaan avaus, jossa yrityksen sisäiseen käyttöön luodaan yhtenäiset prosessi- ja toimintaohjeet tietomalliprojektien läpiviemiseksi.

Taustalla on halu luoda uudenlaisia käytäntöjä ja toimintatapoja Äyräväinen Oy:n sähkösuunnitteluyksikön käyttöön. Insinöörityön tuoma hyöty yritykselle tässä vaiheessa on tarpeiden kartoittamisessa ja tiedon keräämisessä, jotta yksityiskohtaisemmalle ohjeistukselle on pohjana kattavat lähtötiedot.

#### Yritysesittely: Äyräväinen Oy

Perheyrityksenä toimintansa aloittaneen Äyräväinen Oy:n historia alkaa vuodesta 1972. Yritys oli alussa LVI-suunnittelutoimisto, mutta vuosien varrella mukaan on tullut muitakin talotekniikan suunnittelualoja. Tänä päivänä yritys on LVIA- ja sähkötekniikkaan erikoistunut insinööritoimisto, jonka keskeisimmät palvelut ovat projektien suunnittelu, rakennuttaminen ja valvonta. Toimipaikat sijaitsevat Helsingissä, joissa kirjoitushetkellä työskentelee yhteensä noin 60 alan asiantuntijaa. Toiminta keskittyy pääkaupunkiseudulle, mutta kohteita on myös muualla Suomessa. [8.]

Yritys tuottaa palveluja viidessä liiketoimintayksikössä. JUSE-yksikkö on keskittynyt toimimaan pääkaupunkiseudun julkisissa hankkeissa. YKSE-yksikössä tuotetaan suunnittelupalveluita yksityisen sektorin kiinteistöjen omistajille ja rakennuttajille. JOLA-yksikkö tuottaa suunnittelupalveluja konesaleihin, tietokonekeskuksiin ja kriisiajan suojatiloihin.

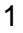

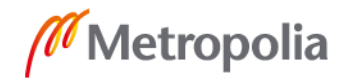

RAVA-yksikön toimialana ovat rakennuttamis- ja valvontapalvelut, joiden kohderyhmänä ovat kiinteistöjen omistajat, rakennuttajakonsultit ja rakennusliikkeet sekä julkisella että yksityisellä sektorilla. Rakennuttamis- ja valvontatoiminnot eriytettiin omaksi tytäryhtiöksi, joka aloitti toimintansa huhtikuussa 2020. Syksyllä 2018 toimintansa aloittaneen sähkösuunnitteluyksikön kohderyhmänä ovat yksityisten ja julkisten kiinteistöjen omistajat ja rakennuttajat sekä käyttäjät, joilla on turvatilatarpeita. [8.]

### <span id="page-6-0"></span>**2 Tietomallipohjainen suunnitteluprosessi**

Tässä osiossa luodaan läpileikkaus tietomallipohjaisesta suunnitteluprosessista, ja selostetaan kuhunkin suunnitteluprosessin vaiheeseen liittyviä perustehtäviä. Sähkösuunnittelun tehtäviä käsitellään tarkemmin tuonnempana tässä työssä. Tehtäviä selostetaan Taloteknistä tehtäväluetteloa silmällä pitäen, mutta kuitenkin vain sellaisia asioita, jotka ovat tietomallintamisen kannalta olennaisia.

Ensimmäisenä tietomallipohjaisessa rakennushankkeessa suoritetaan tarveselvitys, jossa selvitetään kiinteistön omistajan tavoitteet ja tulevan käyttäjän tarpeet. Rakennushankkeen onnistumisen kannalta tärkeimmät päätökset tehdään juuri hankkeen aloitusvaiheessa. Tarveselvitysvaiheessa selvitetään lähtötiedot, joiden perusteella koko suunnitteluprosessi toteutetaan. [6, s. 11.]

Tietomallipohjaisessa suunnitteluprosessin alussa laaditaan vaatimusmalli. Tässä vaiheessa varsinaisia suunnitelmia ei yleensä ole vielä saatavilla eikä tietomallilla ole geometristä muotoa. Vaatimusmallin on oltava vähintään taulukkomuotoinen huonetilamalli, johon kirjataan rakennuksen huonetilojen tiedot ja niihin liittyvät vaatimukset. Dokumentti palvelee esimerkiksi suunnitelmaratkaisujen vertailua. Vaatimusmalliin voidaan kirjata myös muita rakennusta koskevia tavoitteita koskien esimerkiksi kokonaisenergiankulutusta ja sähköjärjestelmiä. Vaatimusdokumentaatiota päivitetään, jos alkuperäisiin vaatimuksiin tulee muutoksia vielä varsinaisen suunnittelun aloittamisen jälkeen. Tarveselvitykseen kirjataan myös kohteen viranomaisvaatimukset, tietomallitavoitteet ja aikataulutus. [6, s. 11–13.]. Kuvassa 1 on kaavioesitys tietomallipohjaisesta suunnitteluprosessista.

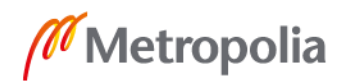

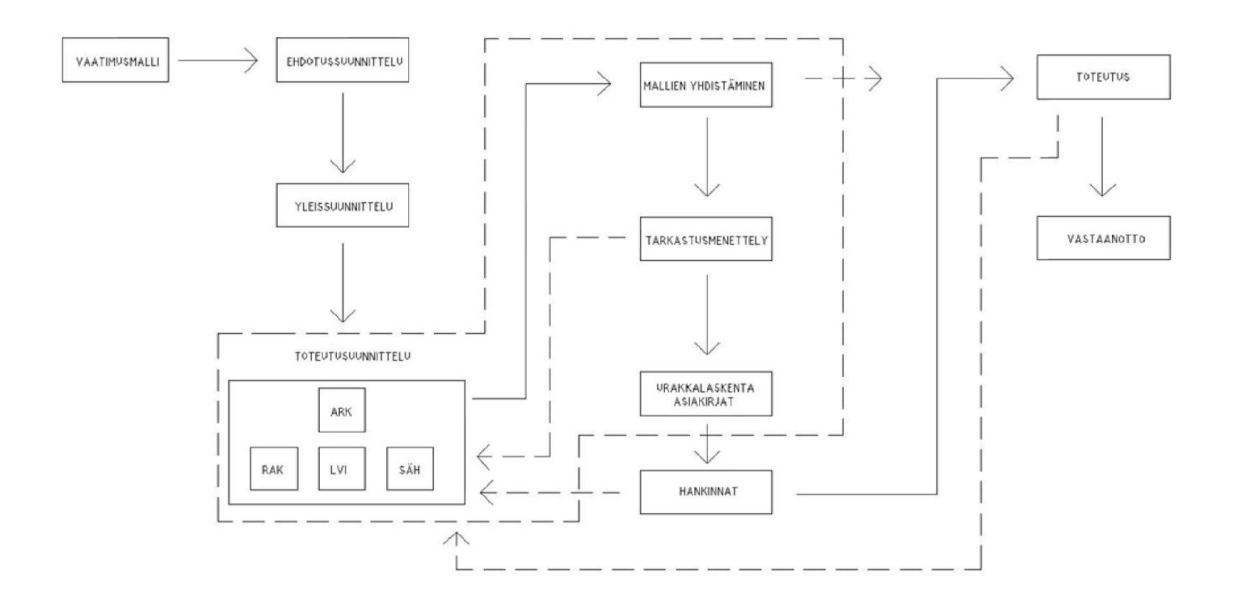

Kuva 1. Tietomallipohjainen suunnitteluprosessi [1, s. 18].

Ehdotussuunnitteluvaiheessa hyödynnetään eri suunnittelualojen tietomalleja etsittäessä hankkeelle vaatimusten perusteella sopivinta ratkaisua. Tietomallien visuaalisuuden ansiosta eri ratkaisuvaihtoehtojen vertailu helpottuu. Tietomalli toimii apuna myös elinkaari- ja ympäristövaikutusten simuloinnissa ja alustavan kustannusarvion laatimisessa. On varmistettava, että jokaisella suunnitteluun osallistuvalla osapuolella on käytössään muiden suunnittelualojen päivitetyt mallit. Mallien päivitys- ja tallennusvälistä sekä yhtenäisestä nimeämiskäytännöstä sovitaan yhteisesti. Rakennuspaikan olemassa olevaa tilannetta selvittävää rakennuspaikan mallia työstetään tässä vaiheessa. Rakennesuunnittelijan vastuulla on tehdä malli, joka kattaa tiloja rajaavat rakennusosat koko rakennuksesta, alustavasti ilman rakennusosien tarkempaa tietorakennetta (alustava rakennusosamalli) sekä rakennusosamallin tasoa vastaavat suunnitelmat käytettävistä rakennetyypeistä. Rakennusosamallilla tarkoitetaan mallia, joka kuvaa rakennusosat ja niiden tietorakenteen, kuitenkin niin, että lopullisia rakennustuotteita ei ole vielä valittu. Talotekniikkasuunnittelija tekee ehdotussuunnitteluvaiheessa tarvittavat tilavaraukset ja mallintaa mallitilan. [6, s. 13–14.]

Yleissuunnitteluvaiheeseen edennyttä ehdotussuunnitteluvaiheen ratkaisua lähdetään työstämään eteenpäin. Ratkaisu on tässä vaiheessa sisällytetty arkkitehdin tietomalliin.

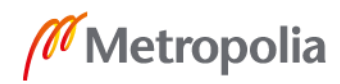

3

metropolia.fi

Suunnittelun edetessä on erityisen tärkeää varmistaa, että kaikilla osapuolilla on käytössään toisten suunnittelualojen päivitetyt mallit. Mallien tallennusvälistä on sovittava yhdessä. Eri alojen suunnittelutyön tulee tapahtua johdonmukaisesti, yhteisymmärryksessä ja kommunikoiden. Suunnittelijoiden tulee varautua siihen, että suunnitelmat voivat vielä muuttua merkittävästi. Arkkitehdin mallin riittävyys rakennuslupaa varten tarvittavien piirustusten tuottamiseen on varmistettava. Rakennesuunnittelijan tehtävä on varmistaa rakennejärjestelmän toimivuus. Hän selvittää myös rakenteiden aiheuttamat vaikutukset ja vaatimukset muiden suunnittelijoiden suunnitelmiin. [6, s. 15–16.]

Talotekniikkasuunnittelija tekee tilavarausmallin, jolla selvitetään varsinaiset taloteknisten järjestelmien vaatimat tilantarpeet. Suunnittelija esittää myös oman suunnittelualansa järjestelmien vaikutukset muiden suunnittelijoiden suunnitelmiin. Tyypillisesti talotekniikkasuunnittelija määrittelee vähintään kaapelireitit, sähkökeskusten paikat, valaistusratkaisut, rakennuksen ilmavirrat ja IV-koneiden palvelualueet. Hän valitsee ilmanvaihtokoneet ja tekee alustavat IV-koneajot energialaskelmia varten. Tässä vaiheessa tulee ensimmäistä kertaa tarve mallien yhdistämiseen ja tarkastamiseen. Tarkastuksessa tehdään visuaalinen törmäystarkastelu vähintään rakenteiden ja tilantarpeiden osalta. [6, s. 16–17.]

Toteutussuunnitteluvaiheessa työskentely on pitkälti samanlaista kuin ehdotus- ja yleissuunnitteluvaiheessa. Tuotettava tieto tosin jalostetaan nyt huomattavasti tarkemmaksi, sillä kaikki suunnitelmat suunnitellaan urakkalaskentakuvien tarkkuustasoon ja kaikkien alojen malleihin lisätään myös tyyppitiedot. Myös tässä vaiheessa on tärkeää pitää huolta, että kaikki suunnittelijat saavat käyttöönsä muiden suunnittelualojen päivitetyt mallit, jolloin voidaan suorittaa myös omia risteilytarkasteluja. Toteutussuunnitteluvaiheen aikana arkkitehtimallista työstetään rakennusosamalli, joka sisältää rakennusosat sellaisena, kuin ne toteutetaan työmaalla. Arkkitehdin malli toimii kaikkien muiden suunnittelualojen mallien pohjana. Rakennesuunnittelumallin ja taloteknisten mallien on oltava yhteneväisiä arkkitehtimallin kanssa. Kaikkien alojen mallit tulee olla hyödynnettävissä määrälaskennassa, suunnitelmien yhteensovittamisessa ja toteutusaikataulun laatimisessa. Kaikkien alojen malleista koostetaan yhdistelmämalli, jota hyödynnetään suunnitelmien havainnollistamisessa. Tämä malli on käyttökelpoinen myös laadunvar-

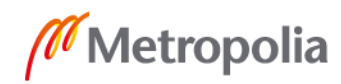

mistus- ja tarkastamistehtävissä. Tällaisia tehtäviä ovat esimerkiksi rakenteiden ja järjestelmien törmäystarkastelu. Mikäli malleista halutaan saada määräluetteloita ja kustannusarvioita, tulee niistä tehdä kirjaus hankkeen sopimusasiakirjoissa. [6, s. 17–18.]

Määräluetteloihin perustuvien kustannusarvioiden tekeminen helpottuu, kun määräluettelot tehdään tarkastettujen mallien perusteella. Hankintoja palvelevassa suunnitteluvaiheessa malleista saatavat määräluettelot, visualisoinnit ja muu dokumentaatio tuotetaan tarjousten tekemistä silmällä pitäen. Tietomalli antaa mahdollisuuden analysoida kohdetta, suunnitella rakennustyötä ja tutustua rakennuspaikkaan. Rakentamisvaiheen aikaisten toteutusten ja aikataulujen suunnitteluun on saatavilla 4D-aikatauluohjelmistoja. Niiden avulla pystytään myös vertailemaan keskenään erilaisia teknisiä vaihtoehtoja. Yleensä suunnittelusopimuksessa sovitaan hankintoja palvelevista ominaisuuksista erikseen. [6, s. 19.]

Toteutusvaiheen tietomallien visuaalisuutta voidaan hyödyntää rakentamisen aikana. Talotekniikan asentamisjärjestys voidaan suunnitella mallin perusteella. Tietomallisuunnittelu kulminoituu toteumamalliin, joka vastaa täysin rakennettua rakennusta. Toteumamalliin on päivitetty kaikki rakentamisen aikana tehdyt suunnitelmamuutokset. Toteumamallien käytöstä sovitaan hankekohtaisesti. Tyypillisesti niiden hyödyntäminen liittyy rakennuksen käytönaikaisten ongelmien selvittämiseen, rakennuksen huolto-ohjelman laatimiseen ja peruskorjauksen suunnitteluun. [6, s. 19–20.]

Tietomallinnettavissa suunnitteluprojekteissa kaikki suunnittelijalle kuuluvat mallinnustehtävät tulee kirjata sekä suunnittelutarjouksiin että sopimusasiakirjoihin. Suunnittelijalla on vastuu tietomallien ja siihen liittyvien tiedostojen laatutasosta. Hänen tulee sitoutua noudattamaan annettuja tietomallivaatimuksia. Jos tietomallissa esiintyy puutteita, on niistä aina ilmoitettava tietomalliselostuksessa. [1, s. 20.]

Suunnittelijan vastuukysymykset on syytä selvittää tarkasti sopimusasiakirjoissa. On tiedostettava suunnittelijan vastuun lisääntyminen tietomallien suunnittelussa. Ennen asentajalla oli paljon suurempi vapaus tehdä valintoja perinteisten asennuspiirustusten perusteella. Tänä päivänä tietomallit suunnitellaan huomattavasti tarkemmin kuin tasopii-

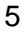

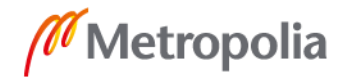

rustukset. Täten suunnittelijan vastuu asennuksista kasvaa. Suunnittelija on myös velvollinen raportoimaan virhetilanteista, joita hän havaitsee. Virheet arvioidaan tapauskohtaisesti ja virheentekijä vastaa tekemästään virheestä. [1, s. 20.]

# <span id="page-10-0"></span>**3 Tietomallintamisessa käytetyt ohjelmistot**

Tietomallinnuksessa käytettävät ohjelmistot voidaan jaotella seuraavasti:

- suunnitteluohjelmistot
- katseluohjelmat
- tarkastus- ja analysointiohjelmat [2, s. 26].

Tässä luvussa käydään läpi tärkeimmät Äyräväinen Oy:llä käytössä oleva tietomallinnusta tukevat ohjelmistot.

### <span id="page-10-1"></span>3.1 MagiCAD Electrical

Äyräväinen Oy:llä pääsuunnitteluohjelmistona käytetään MagiCAD Electrical for AutoCADiä, joka on yksi johtavista talotekniikkasuunnittelu- ja laskentaohjelmistoista. MagiCAD on suomalaisen Progman Oy:n kehittämä suunnitteluohjelma LVI- ja sähkösuunnitteluun. MagiCAD on saatavilla myös Revit BIM -ohjelmistoalustalla. Se on yhteensopiva uusimpien IFC-määritysten kanssa. Ohjelmalla voi piirustukset tehdä joko kaksiulotteisena tai kolmiulotteisena, mutta pääasiassa se on suunnattu 3D-tietomallisuunnitteluun. MagiCADin tuotekirjaston tarjoamista tuotteista merkittävä osa tulee johtavilta laitevalmistajilta. Tuoteobjektit sisältävät oikeat tekniset tiedot ja mitat. Kolmiulotteisten objektien sisältämien ominaisuustietojen perusteella voidaan tehdä erilaisia laskenta- ja analyysitoimintoja. MagiCAD Electricalissa voidaan suorittaa teho-, oikosulku- ja jännitteenalenemalaskelmia sekä kaapelinmitoituksia, mutta toistaiseksi Äyräväinen Oy:llä nämä toiminnot suoritetaan muilla ohjelmistoilla. Määrälaskentatoiminnot, kuten valaisinluettelo ja kaapelireittien kokonaispituuden laskenta, ovat käytettävissä. Järjestelmistä saadaan myös ajettua törmäystarkastelut, mikä onkin tärkeä ominaisuus tietomallisuunnittelussa. [4.]

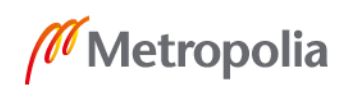

Kuvassa 2 on esitetty MagiCADin tasosuunnittelunäkymä.

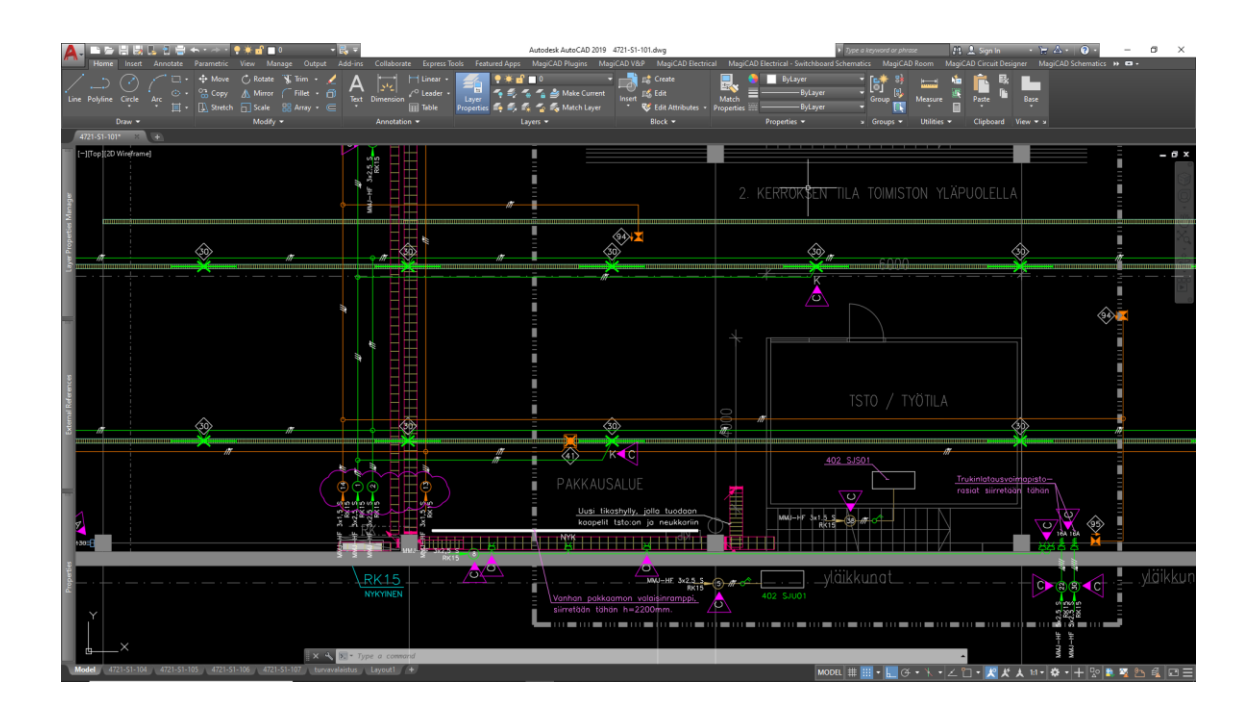

Kuva 2. Asennuspiirustus MagiCADin tasonäkymässä.

#### <span id="page-11-0"></span>3.2 Solibri

Solibri on ensisijaisesti rakennuksen tietomallien laadunvarmistukseen suunnattu ohjelmisto. Ohjelman toiminta voidaan jakaa kolmeen eri tilaan:

- mallien tarkastelu
- mallien tarkistaminen törmäyksiltä
- törmäyksien raportointi [2, s. 29].

Ohjelma palvelee sisäisessä laadunvarmistuksessa, törmäystarkasteluissa ja suunnitelmien yhteneväisyyden testaamisessa. Käyttäjä voi luoda omia tarkastussääntöjä, joiden perusteella ohjelma etsii mahdollisia suunnitteluvirheitä ja risteilyjä. Tarkistuksen suoritettuaan ohjelmisto generoi tarkistusraportin, ja auttaa näin suunnittelijaa tekemään tarvittavat muutokset suunnitelmapiirustuksiin. Kun muutokset on päivitetty suunnitelmatiedostoihin, tuodaan päivitetty IFC-malli Solibriin uutta tarkistusta varten. [2, s. 29.]

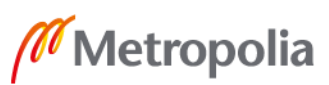

Solibri-ohjelmisto jakautuu nykyisin neljään eri ohjelmaan. Solibrin kattavin ohjelma, Solibri Enterprise, on isojen asiakkaiden isoihin hankkeisiin suunnattu räätälöitävillä ominaisuuksilla varustettu sovellusohjelma. Solibri Anywhere on ilmainen sovellusohjelma, jonka avulla voidaan tarkastella IFC- ja SMC-tiedostoja visuaalisesti. Kaikki versiot sisältävät info-, leikkaus- ja mittaustoiminnot, jotka helpottavat yhdistelmämallin tarkastelua. Lisäksi Solibrilla on ilmainen Solibri IFC Optimizer -käsittelyohjelma, joka mahdollistaa yhdistelmämallin tiedoston optimoinnin pienempään kokoon. [5.]

Kuvassa 3 on esitetty kuvankaappaus Solibrista.

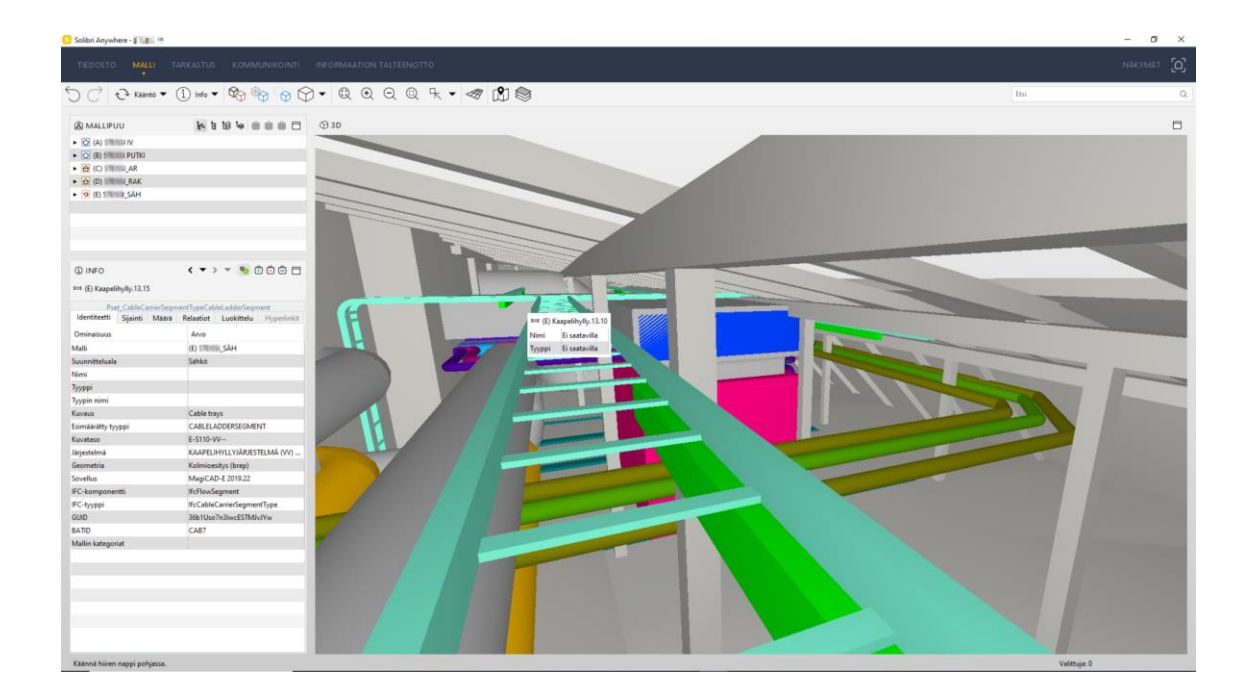

Kuva 3. Kuvankaappaus Solibri Anywhere -ohjelmasta.

### <span id="page-12-0"></span>**4 Sähköteknisen tietomallin suunnitteluperiaatteet ja -vaatimukset**

Taloteknisen tehtäväluettelon kannalta tietomallintaminen kiteytyy kahteen osa-alueeseen. Ensimmäinen on ehdotus- ja yleissuunnitteluvaihe, jossa kerätään tarvittavat tiedot taloteknisistä järjestelmistä ja laitteista, jotta arkkitehti ja rakennesuunnittelija voivat

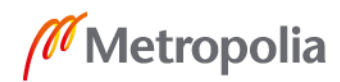

suunnitella omat mallinsa. Tässä vaiheessa talotekniikkasuunnittelijat tekevät järjestelmävalinnat ja tilavaraukset järjestelmille. Toinen tärkeä vaihe on toteutussuunnittelu. Sen tarkoituksena on tuottaa rakennuksen järjestelmämallit. [7, s. 7–8.]

Seuraavaksi käydään läpi yleisen tason ohjeistus tietomallien tekemiseen. Lähtökohtana ohjeistukselle toimii Yleiset tietomallivaatimukset 2012 -julkaisusarjan taloteknistä suunnittelua koskeva osa 4. Ohjeistuksessa käydään läpi tärkeimpiä mallinnettavia sähköteknisiä järjestelmiä MagiCAD for AutoCAD -ohjelmistoa silmällä pitäen. Liitteessä 1 on luettelo kaikista sähköteknisen tietomallin mallinnettavista komponenteista, tietosisällöistä sekä geometrian tarkkuustasoista suunnitteluvaiheittain.

#### <span id="page-13-0"></span>4.1 Projektin perustaminen

Tietomallisuunnittelu käynnistyy, kun suunnittelusopimukseen on kirjattu päätös kohteen tietomallintamisesta. Sopimuksessa tulee määritellä mallinnuksen laajuus ja tarkkuus. [7, s. 7.] Kohde voidaan suunnitella esimerkiksi Yleisten tietomallivaatimusten osassa 4 esitetyn tarkkuustason mukaisesti. Jos Yleisten tietomallivaatimusten jokin tietty osa jätetään mallintamatta, tulee poikkeama kirjata sopimukseen. Kaikki mallinnettavat osat tulee mainita sopimusasiakirjoissa. Mikäli kohteesta halutaan tehdä esimerkiksi reikävarausmalli, se tulee kirjata sopimukseen. Sopimuksen laatimisessa pitää ottaa huomioon myös suunnittelun vaatima työmäärä. [1, s. 21; 7, s. 37.]

Ennen mallinnuksen aloittamista selvitetään, onko rakennuttajalla käytössä omat tietomallinnusohjeet. Isoissa rakennuttajayrityksissä, kuten NCC:llä ja YIT:llä, tietomallisuunnittelu on organisoitu omiin tietomallinnustiimeihin. Näillä on tyypillisesti omat suunnittelualakohtaiset mallinnus- ja prosessiohjeensa. Lisäksi on hyvä olla yhteydessä tietomallikoordinaattoriin ja kunkin suunnittelualan tietomallinnusvastaavaan, joilla on käytössä ajantasaisimmat talotekniikka- ja yleissuunnitteluohjeet. Ennen varsinaisen mallinnuksen aloitusta valmistellaan tietomalliselostus ja tarkistetaan sopimusasiakirjoista määrittelyt mallinnuksesta. Tietomalliselostuksessa kuvataan mallinnetut objektit, niiden geometrinen tarkkuus ja niihin sisällytettävä tietomäärä. Objektit, jotka jätetään mallintamatta, mainitaan myös selostuksessa. Tällaisia voivat olla esimerkiksi kytkimet ja pistorasiat, joita ei yleensä esitetä mallissa vaan pelkästään tasopiirustuksissa. [1, s. 21; 7, s. 7.]

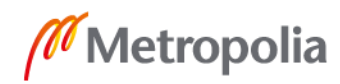

metropolia.fi

#### Projektitietokanta

Projektin aloitus tehdään MagiCADissä aina sähkösuunnittelualan omaan mallipohjaan, johon on määritelty S2010-sähkönimikkeistön mukaiset järjestelmät, ja niille omat tasot (layer). MagiCADin projektitietokanta on .MEP-päätteinen tiedosto, joka muokataan siten, että se vastaa sähkötietomallisuunnittelun tarpeita. Projektitiedostoon tehdään tarvittavat määrittelyt muun muassa piirto-objektien 2D- ja 3D-symboleita sekä kaapeleita koskien. Kun MagiCADissä tallennetaan piirustus, jossa on arkkitehdin pohjakuva viitekuvana, se liitetään projektikohtaiseen projektitietokantaan. Ilman projektitietokantaa ei MagiCADissä voi piirustukseen piirtää symboleita tai johdotuksia, koska kaikki laitteisiin ja tuotteisiin liittyvät määrittelyt sekä projektikohtaiset määritykset tallentuvat projektitietokantaan. Suunnittelutiedostojen sisällön kannalta tietokanta kriittinen, mistä syystä suunnittelutiedosto kannattaa aina päivittää ajan tasalle MagiCADin päivitystoiminnolla, ja poistaa kaikki projektiin kuulumaton ja ylimääräinen tieto projektitietokannasta. [3, s. 9–12.] Kuvassa 4 on esitetty kuva rakennuksen projektitietokannan sisältöä ja projektitiedoston päivitystoiminto.

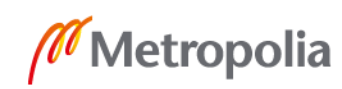

| General -<br>General *                                                                                                    |               |     |              |                                                                                      |                   |             |                   |                  |                      |              |
|----------------------------------------------------------------------------------------------------|---------------|-----|--------------|--------------------------------------------------------------------------------------|-------------------|-------------|-------------------|------------------|----------------------|--------------|
|                                                                                                    |               |     |              | MagiCAD-E - Project Management - P:\013xx\01356\Kiinteisto\CAD\SAH\M\E-VCS-M-SAH.mep |                   |             |                   |                  |                      | $\mathbf{x}$ |
| -Project: OG Sähkö Default<br>Project description<br>Project settings<br>Model drawings<br><b>Electrical</b><br>Systems<br>Cables/E<br>Lighting tracks<br>Boxes/E<br>Sockets/E<br>Switches/E<br>Luminaires<br>Heaters<br>Equipment<br>Others/E<br>Protective devices<br>E-Tele, data and building automation<br>Cable routes<br>Combination boxes<br>Text styles<br>Linetypes<br>Text formats<br>Laver definitions<br>Switchboard schematic def.<br>Power load types<br>Power circuit types<br>Virtual circuits<br>Connection node defecto<br>Disconnect Project<br>Merge Project |               | ID. | User<br>code | Description                                                                          | Laver<br>variable | 2D<br>block | Default<br>system | Default<br>cable | Power<br>[W]         |              |
|                                                                                                    |               | 9.  | 131          | Loistevalaisin 1200, P/R (2 5                                                        |                   |             | S222              |                  | $\mathbf{0}$         |              |
|                                                                                                    |               | 10  | 132          | Loistevalaisin 1500 P/R (2 5                                                         |                   |             | <b>S222</b>       |                  | 0                    |              |
|                                                                                                    |               | 41  | 140          | M0 tavaran vastaanotto, k 5                                                          |                   |             | S222              |                  | 29                   |              |
|                                                                                                    |               | 20  | 150          | Pesulan toimistot                                                                    | 5                 | 罿           | <b>S222</b>       |                  | $\mathbf{0}$         |              |
|                                                                                                    |               | 38  | 200          | kylmiöt ja varastot LED                                                              | $5_{-}$           |             | <b>S222</b>       |                  | 17                   |              |
|                                                                                                    |               | 39  | 201          | kylmiöt ja varastot LED                                                              | $5 -$             |             | <b>S222</b>       |                  | 16                   |              |
|                                                                                                    |               | 44  | 202          | Varastot LED                                                                         | 5                 |             | S222              |                  | 16                   |              |
|                                                                                                    |               | 40  | 450          | lastauslaituri                                                                       | 5                 | X           | <b>S222</b>       |                  | 40                   |              |
|                                                                                                    |               | 42  | 500          | Ext. Kattoas.                                                                        | $5_{-}$           |             | S611              |                  | $^{\circ}$           |              |
|                                                                                                    |               | 501 | 501          | Ext. Kattoas.                                                                        | 5                 |             | S611              |                  | $\ddot{\phantom{0}}$ |              |
|                                                                                                    |               | 18  | 502          | Ext. Kattoas.                                                                        | $5_{-}$           |             | S611              |                  | $\mathbf{0}$         |              |
|                                                                                                    |               | 502 | 502          | Ext. Seinäas.                                                                        | 5                 |             | 5611              |                  | 0                    |              |
|                                                                                                    |               | 503 | 503          | Ext. Okealle. Kattoas.                                                               | 5                 | 荜           | S611              |                  | O.                   |              |
|                                                                                                    | Purge Project | 504 | 504          | Ext, Vasemmalle, Kattoas, 5                                                          |                   | м           | <b>S611</b>       |                  | $\circ$              |              |

Kuva 4. Erään kohteen projektitietokannan sisältöä [2, s. 36].

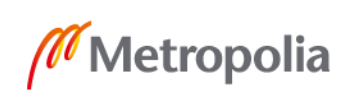

#### Kerrosasetukset ja origo

Arkkitehdin, rakennesuunnittelijan ja talotekniikkasuunnittelijoiden IFC-mallien yhdistäminen edellyttää mallien kohdistamista. Tästä syystä ensimmäinen toimenpide projektia perustettaessa on yhteisen kohdistuspisteen valitseminen arkkitehti- ja rakennesuunnittelumallille. Yleisesti kohdistamisessa käytetään kohdistuspisteeseen sijoitettua kolmiulotteista kuutiota, joka IFC-muunnoksessa siirtyy myös talotekniikan malliin. Näin eri suunnittelualojen mallit ja järjestelmät saadaan kohdistettua, ja tietomalleja voidaan hyödyntää täysipainoisesti. [2, s. 36–37.]

Origo tuodaan suunnitelmatiedostoihin yleensä arkkitehdin määräämänä pisteenä, ja valinta pyritään tekemään niin varhaisessa vaiheessa projektia kuin mahdollista, sillä sen muuttaminen jälkikäteen voi osoittautua mahdottomaksi. Yksittäisen rakennuksen kohdistaminen sujuu vielä helposti, mutta jos kohteessa on useita rakennuksia, kohdistaminen vaikeutuu huomattavasti. Suunnittelijat eivät saa siirtää eikä kääntää arkkitehtipohjia, vaan ainoastaan käyttää niitä viitekuvina suunnitelmatiedostoissa niiden alkuperäisessä asennossaan (sijainti 0.0, 0.0, 0.0 ja kiertokulma 0°). Kuvassa 34 on esitetty rakennuskohtaisen origon asetustiedot sekä suunnitelmatiedoston korkotieto (z=7220) kerroskohtaisesti. [2, s. 38.]

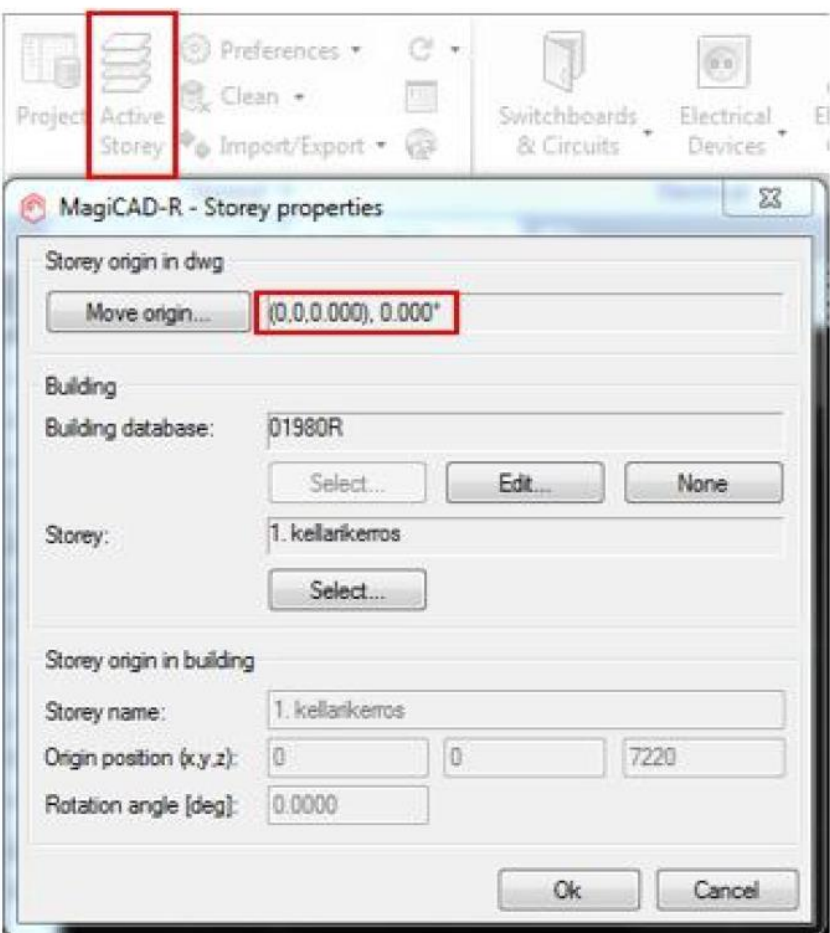

Kuva 5. Arkkitehtipohjan origon asettaminen suunnittelutiedostoon [2, s. 39].

Koska MagiCAD-suunnittelumallit tehdään kerroskohtaisesti, on projektia perustettaessa käytettävä korkeusasemina arkkitehtimallin absoluuttisia kerroskohtaisia korkeusasemia kuhunkin kerrokseen [7, s. 9]. Tämä on välttämätöntä, jotta talotekniikan mallit saadaan täsmäämään muiden mallien kanssa myös korkeussuunnassa. Kerrosasetuksien käyttäminen mahdollistaa tiedon hyödyntämisen kerroksesta toiseen, kun kerrosten välinen linkitys on kunnossa (esim. nousujohtokaapelien pituuksien mittaus). [2, s. 37]

Jos kohde sisältää useita rakennuksia, piirtoalueet määritetään projektiin asemapiirustuksen perusteella oikeille paikoille, jolloin niitä voidaan hyödyntää IFC-käännöstä tehtäessä. Projektin tiedot ja määrittelyt on syytä tehdä huolellisesti ja ohjeita noudattaen, sillä niiden muuttaminen ja korjaaminen jälkikäteen voi olla hankalaa. [1, s. 22.]

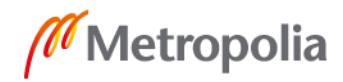

MagiCADissä jokaista rakennuksen kerrosta varten pystytään luomaan oma suunnitelmatiedosto, johon määritetään kunkin kerroksen korkotiedot kerroslistaa käyttämällä. Kerrosten korkeus- ja korkotiedot asetetaan Active Storey -komennolla, yksikkönä käytetään millimetriä. Tiedot voi syöttää manuaalisesti tai liittämällä arkkitehdin tilamalli IFCtiedostona kerroslistaan IFC Import -komennolla, jolloin MagiCAD automaattisesti generoi kerrokset ja tekee tilamääritykset arkkitehtimallin perusteella. Kuvassa 6 on esimerkki kerroslistauksesta. [2, s. 37].

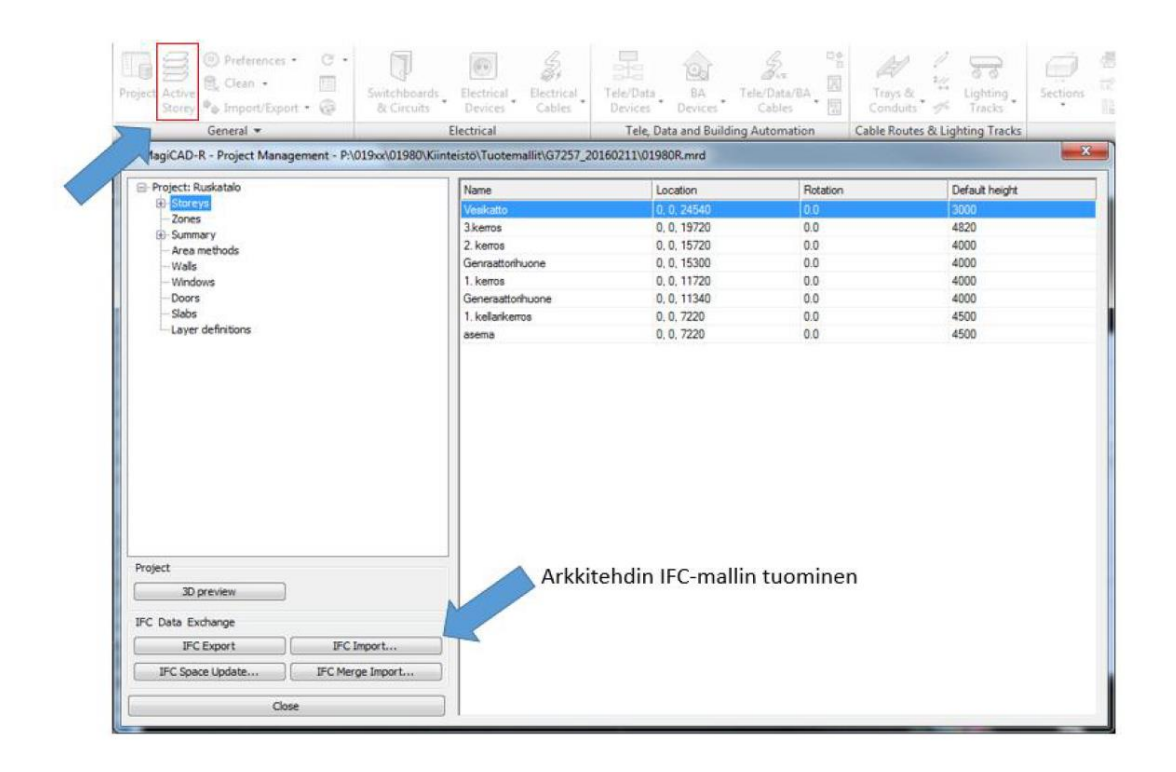

Kuva 6. Erään kohteen kerroslistaus [2, s. 38].

Jos mallinnettava kohde käsittää useita rakennuksia, määritellään näille yhteinen koordinaatiston origo, jota kaikkien suunnittelualojen tulee tässä kohteessa käyttää. Näin varmistetaan kohteen tietomallien asettuminen toistensa suhteen oikein [2, s. 38].

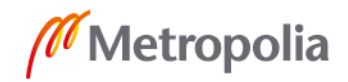

#### <span id="page-19-0"></span>4.2 Ehdotus- ja yleissuunnitteluvaiheen tietomallit

Talotekniikkasuunnittelijan tehtävänä tilavarausmallia suunniteltaessa on esittää järjestelmien tilantarpeet sekä tarvittavien teknisten tilojen koot ja sijainnit. Teknisiä tiloja määritettäessä selvitetään myös asennusten ja laitteiden tarvitsemat huoltoalueet ja huoltotilantarpeet. Tilavarausmalliin kirjataan tilat, jotka on varattu pelkästään tekniikalle. Tällaisia tiloja ovat muun muassa kuilut, hormit, konehuoneet, muuntamot, keskustilat ja näitä vastaaviksi tiloiksi luokiteltavat alueet, jotka varataan lattiasta kattoon taloteknisille järjestelmille. Tilavaraussuunnitelma tehdään arkkitehdin kanssa 2D-suunnitelmina perinteisiä suunnitteluperiaatteita käyttäen. Näiden perusteella arkkitehti tekee varaukset omaan malliinsa käyttäen tilaobjekteja. [1, s. 22–23; 7, s. 15.] Talotekniikkasuunnittelijan työnkuvaan kuuluu kiinteästi tilantarpeiden määrittämistä tukevien laskelmien laatiminen. Näitä ovat esimerkiksi ilmanvaihdon konekoon määrittäminen ja ilmavirtalaskelmat. [1, s. 23.]

Tilavarausten ohella talotekniikkasuunnittelijan tehtävä on mallintaa kerrosten vaakasuuntaiset pääverkostot. Mallinnuksella havainnollistetaan järjestelmien pääreittien sijoittuminen ja varmistetaan, että ne mahtuvat kerroksiin niille varattuihin tiloihin. Vaikka järjestelmien pääreitit eivät vielä tilavarausvaiheessa sisällä tietoa, ne kuitenkin mallinnetaan todellisilla objekteilla [1, s. 22–23; 7, Liite 1, s. 8.]. Putkistoihin ja kanavistoihin käytettyjen objektien koot valitaan arvion perusteella. Suunnittelijan tehtävänä on myös tuottaa käytävien, hormien ulostulojen sekä muiden ahtaiden tai hankalien paikkojen tasoleikkaukset (kuva 7).

Asuntosuunnittelussa vaakasuuntaisille pääreiteille esitetään tilavaraukset käytännössä vain pohjakerrokseen ja niihin kerroksiin, joissa menee enemmän tekniikkaa. Tyypillisesti peruskerrosten (eniten toistuvuutta sisältävä kerros) käytäville tulee vain runkovesijohdot. Vastaavasti toimistosuunnittelussa pääverkostoreittien mallintamisen tarve on merkittävästi laajempi. Talotekniikkajärjestelmien kannakointi (kiinnitys kantavaan rakenteeseen) esitetään leikkauskuvissa. Niiden perusteella voidaan varmistua, että kaikki suunnitellut järjestelmät voidaan asentaa ja huoltaa vaativimmissakin paikoissa. [7, s. 16.]

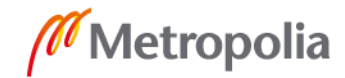

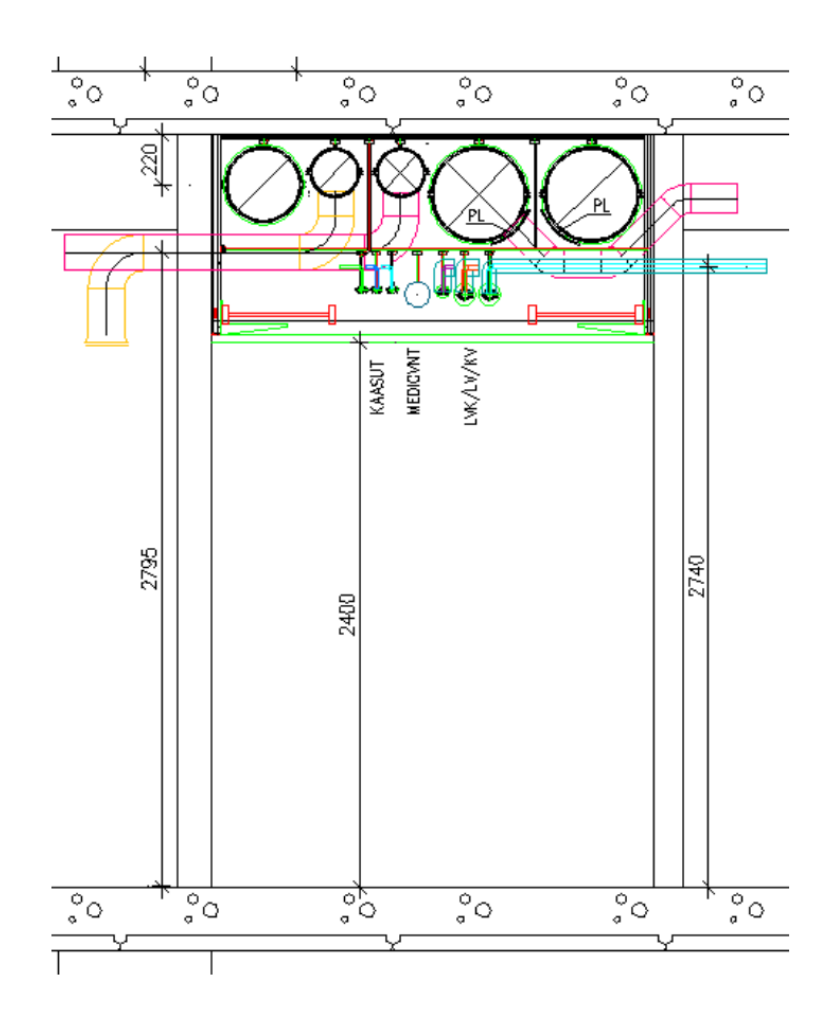

Kuva 7. Esimerkki perinteisestä 2D-leikkauksesta, jota voidaan hyödyntää 3D-mallinnuksessa [7, s. 17].

Yleissuunnitteluvaiheessa suunnittelijat valitsevat kohteesta mallialueen, johon talotekniset järjestelmät mallinnetaan [7, s. 17]. Asuntosuunnittelun yhteydessä sillä tarkoitetaan mallikerrosta, jona toimii eniten toistuvuutta sisältävä kerros, eli niin sanottu peruskerros. Toimistosuunnittelussa toistuvuus ei ole yhtä suurta, jolloin mallinnettavaksi valitaan suppeampi osa rakennuksesta. Kaikki järjestelmät mallinnetaan mallialueeseen mahdollisimman tarkasti käyttäen oikeita objekteja, oikeaa korkeusasemaa ja paikkaa. Kalusteiden ja laitteiden mallinnus tapahtuu myös oikeilla valmistajan objekteilla, jos kohteeseen valitut tuotteet ovat jo tiedossa. [1, s. 24; 7, Liite 1, s. 8–9.] Jos tuotteiden tietoja ei ole vielä saatu, tuotteet suunnitellaan käyttäen sellaisia objekteja, jotka sopivat parhaiten tarkoitukseen. Kun lähtötiedot tarkentuvat, ne vaihdetaan oikeisiin [1, s. 24]. Mallialueen suunnittelun tarkkuustaso on syytä pitää korkeana silloin, kun kohteessa on mer-

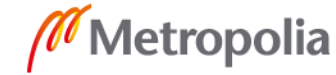

kittävästi toistuvia alueita. Työskentely on tehokkainta silloin, kun toistuva osa rakennuksesta suunnitellaan vain yhteen kertaan. Tarkemmat yleiset ja järjestelmäkohtaiset mallinnusohjeet kuvataan luvussa 4.3. Järjestelmien ja laitteiden tarkka sijoittelu edellyttää, että mallikerroksesta tai -alueesta saadaan riittävän tarkka ajantasainen arkkitehti- ja rakennesuunnittelumalli. Valmis mallialue tarkastetaan perusteellisesti. [1, s. 25; 7, s. 17]. Tarkastusmenettelyä selostetaan tarkemmin luvussa 4.4.

Talotekniikkasuunnittelijoiden tietomallinnustehtäviä ovat esimerkiksi sähkökeskusten ja ilmanvaihtokoneiden palvelualuekaavioiden laatiminen. Palvelualuekaaviot voidaan tehdä perinteisellä tavalla laatimalla ne rasterointia hyödyntäen tasopiirustuksiksi. Toinen vaihtoehto on tuottaa ne tietomallista. Palvelualuekaavioita on oltava vähintään ilmanvaihtokoneista, mutta niitä voi ja kannattaa luoda muistakin alueista, kuten esimerkiksi sähkökeskuksien palvelualueista. Sopimusasiakirjoissa tulee sopia erikseen, mitä palvelualuekaavioita halutaan, sekä tuotetaanko ne perinteisin menetelmin vai tietomallipohjaisesti. [1, s. 25; 7, s. 18–19.]

Kohteen huonetilojen lämmitykseen tarvittava lämpötehon selvittämiseksi voidaan käyttää esimerkiksi MagiCADin Room-mallia. Tilat tulee nimetä johdonmukaisesti, jotta niitä voidaan hyödyntää täysipainoisesti määräluetteloissa. Room-mallista määräluettelot saadaan tuotettua helposti yksittäisestäkin tilasta tai huoneistosta. [1, s. 25.]

Talotekniikkasuunnittelijat esittävät lähtötiedot kohteen energialaskelmia varten. Lähtötiedot sisältävät seuraavat asiat:

- laskelmat rakennuksen ilmavirroista
- ilmanvaihtokoneiden määritystiedot
- talotekniikan vaatimusmalli
- talotekniikan palvelualueet. [1, s. 25.]

Energialaskelmista vastaa EYP-ryhmä. Lähtötiedot tulee olla EYP-ryhmän käytössä dokumenttipohjaisina [1, s. 25].

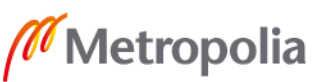

#### <span id="page-22-0"></span>4.3 Toteutusvaiheen sähkötietomalli

Toteutussuunnitteluvaiheen ensimmäisenä tehtävänä on tarkentaa aikaisempia suunnitelmia, jos niissä havaitaan puutteita tai tarvetta muutoksille. Toteutusvaiheessa rakennuksen samankaltaiset osakokonaisuudet voidaan monistaa siten, ettei siitä koidu suurta lisätyötä. [6, s. 17.]

Seuraavaksi esitetään yksityiskohtaisempia ohjeita sähköjärjestelmien mallintamiseen. Kaikki järjestelmät mallinnetaan omaksi mallikseen ja ne voidaan tarpeen mukaan jakaa vielä osajärjestelmiin. [7, s. 22.] Jokaiselle osajärjestelmälle pystytään näin käyttämään MagiCADin laskentoja tarvittaessa erikseen. Jotta riittävä tarkkuustaso saavutetaan, tulee suunnittelijalla mallintaessa olla käytössään päivitetty arkkitehdin ja rakennesuunnittelijan tietomalli [7, s. 17].

#### Sähkönjakelu ja keskukset

YTV2012-vaatimusten mukaisesti kaikki sähkönjakeluun liittyvät muuntajat, kytkinlaitokset, kojeistot, pääkeskukset, kompensointiparistot, akustot, virtakiskostot ja näihin verrattavat laitteistot mallinnetaan suunnitelluille paikoilleen. Sama koskee myös jako- ja ryhmäkeskuksia, ristikytkentätelineitä sekä tele- ja turvajärjestelmien keskuslaitteita. Ominaisuustietona annetaan laitteistojen oikeat mittatiedot. Jos tuotekirjastosta ei löydy tuotteen 3D-objektia, suunnittelijan täytyy itse mallintaa se ulkomittojen mukaan hyödyntäen esimerkiksi AutoCADin omia 3D-objekteja ja lisätä siihen tarvittavat tuotetiedot tietomallia varten. Mikäli laitteistovalmistaja toimittaa keskuksista 3D-tuoteobjektit, käytetään niitä suunnitteluohjelmiston sallimissa rajoissa. [2, s. 39; 7, Liite 1, s. 8.]

#### Johtotiet

Kaapelihyllyt, ripustuskiskot, johtokourut sekä lattiakanavat ja -rasiat mallinnetaan todelliseen sijaintiinsa käyttäen todellisen kokoisia objekteja. Ensisijaisesti tulisi käyttää MagiCADin tuotekirjastoa. Ominaisuustietona tarvitaan mittatiedot. Kaapelihyllyistä ja ripustuskiskoista on mittojen lisäksi käytävä ilmi tyyppi, jonka lisäksi tasopiirustuksissa tulee myös esittää niiden absoluuttinen korkoasema mittaviivassa. Pääreittien putkituksia saatetaan mallintaa tarpeen mukaan. Tällöin tarkoitetaan esimerkiksi 10 kappaletta 160

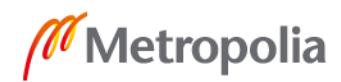

mm:n asennusputkia, mutta ei kuitenkaan aivan ohuita putkia, kuten JM 25:aa. Kannakointia ei mallinneta, mutta se esitetään tasoleikkauksissa. Pystynousut esitetään samaan tapaan kuin virtakiskostot. [1, s. 39; 7, Liite 1, s. 8.]

#### Valaisimet

Valaisimet mallinnetaan ensisijaisesti käyttäen valaisinvalmistajan objektikirjastoa, jonka MagiCAD tarjoaa. Jos haluttua valaisintuotetta ei löydy, voidaan se mallintaa vastaavien mittojen mukaisella yksinkertaisella 3D-objektilla tai toisella valaisintyypillä. [2, s. 40; 7, Liite 1, s. 8.]

YTV2012-vaatimuksissa valaisimille riittää pelkkä positiotieto. Valaisintietoihin on kuitenkin hyvä sisällyttää lisäksi myös laitetyyppi (valmistaja ja valaisimen malli) ja spesifikaatiotiedot (lumen-arvot, tehotiedot ja IP-luokka) [2, s. 40]. Kuvassa 8 on esitetty valaisintietojen syöttämistä MagiCADissä.

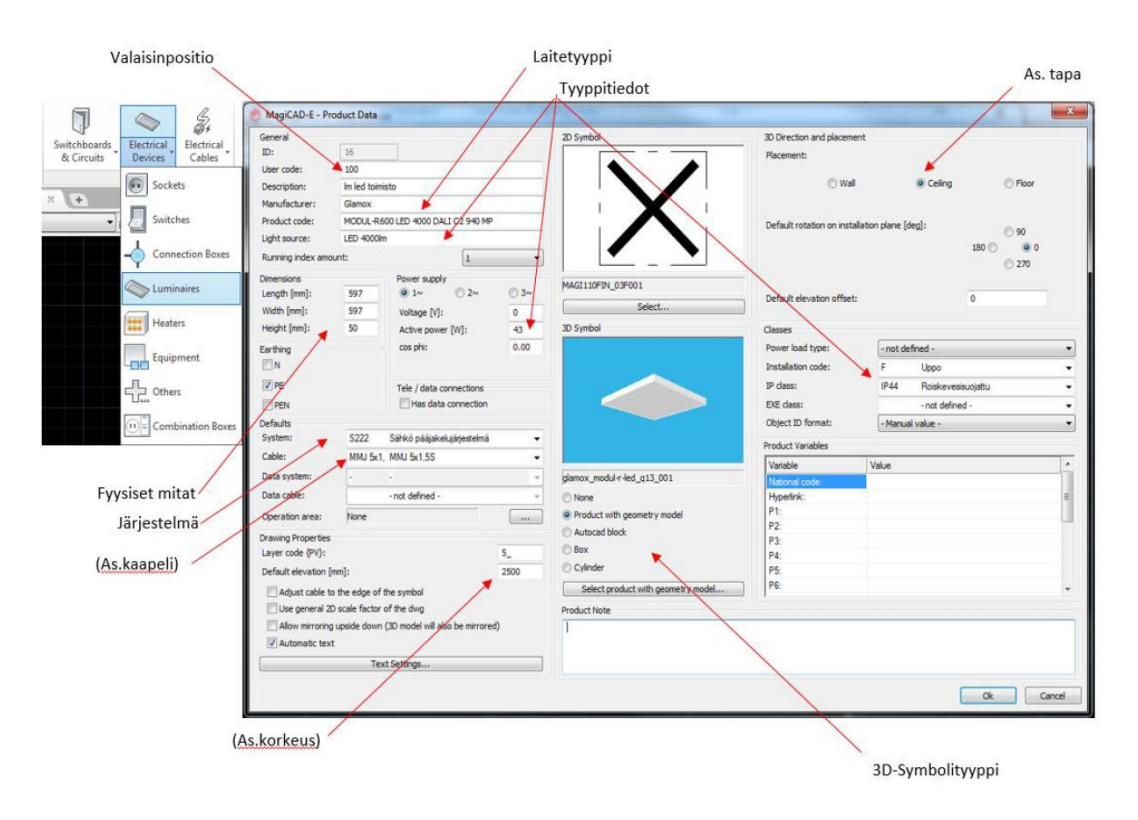

Kuva 8. Valaisintietojen syöttäminen projektitietokantaan [2, s. 41].

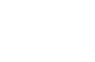

#### Asennuskalusteet

Vähän tilaa vievät asennuskalusteet, kuten pistorasiat, kytkimet, jako- ja kytkentärasioita sekä ilmaisimet mallinnetaan tyypillisesti ainoastaan mallialueille, joista on erikseen sovittu. Sama pätee myös kameroihin, turvakytkimiin, merkinantokojeisiin, muiden turvajärjestelmien antureihin ja käyttölaitteisiin sekä muihin telejärjestelmien antureihin ja käyttölaitteisiin. Asennuskalusteet voidaan jättää huomioimatta yhdistelmämallin törmäystarkasteluissa. [1, s. 39; 7, Liite 1, s. 8–9.]

Kun projektin mallihuoneessa mallinnetaan pistorasioita ja kytkimiä, tulee huomioida poikkeava sijoittelu perinteisen asennuspiirustuksen ja kolmiulotteisen tietomallin välillä. Asennuspiirustuksissa tärkeintä on niiden luettavuus, jolloin pistorasioita ja kytkimiä ei piirretä päällekkäin. Tietomallissa sen sijaan objektit piirretään oikealle paikalle ja asennuskorkeudelle. MagiCADissa 2D- ja 3D-symboli piirtyvät oletusasetuksin päällekkäin. Select Device -valikosta voidaan kuitenkin valita erillisen 3D-symbolin sijoitusasetus päälle, jolloin päästään Move Device Symbol -komennolla siirtämään joko 2D- tai 3Dsymbolia taikka molempia. Symbolin korkeusasemaa voidaan muuttaa Modify+Elevation -komennolla. Kuva 9 havainnollistaa asennuspiirustuksen pistorasiaobjekteja ilman erillissijoittelua ja 3D-tietomallin mukaista todellista asennettavuutta. [2, s. 42–43.]

metropolia.fi

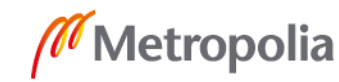

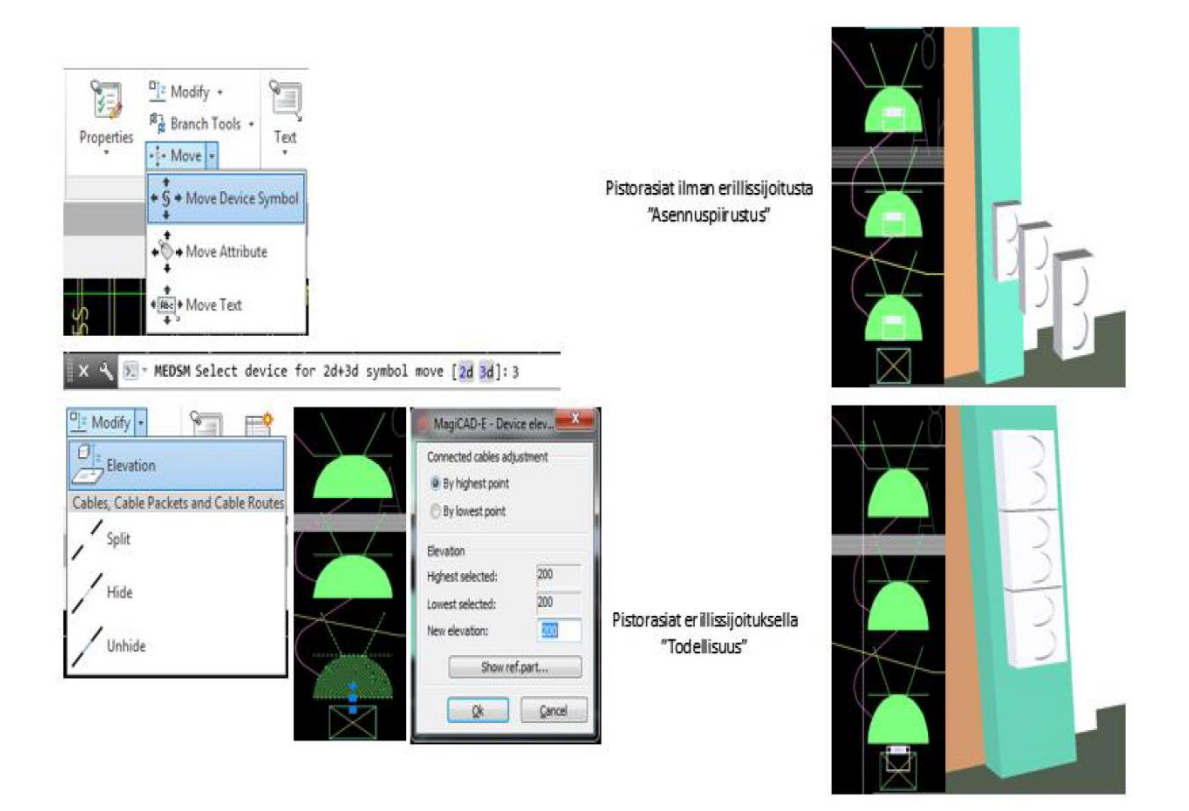

Kuva 9. Pistorasiaobjektien oikea sijoittaminen 2D-tasopiirustuksessa ja 3D-tietomallissa [2, s. 44].

Turva- ja valvontajärjestelmät

Turva- ja valvontajärjestelmien mallinnuksesta on sovittava projektikohtaisesti tilaajan kanssa. Mallinnus tehdään erillisiin kerroskohtaisiin tietomallitiedostoihin. Näistä tietomalleista saadut IFC-tiedostot on pidettävä erillään muista järjestelmistä. Tilaaja päättää kaikista kohteen turva- ja valvontajärjestelmiin liittyvistä tiedoista, tiedostojen suojaamisesta ja julkaisemisesta. [2, s. 44; 7, Liite 1, s. 8–9.]

YTV2012:ssa on ohje turva- ja valvontajärjestelmien tietojen ja tiedostojen suojaamisesta:

> Pääsääntöisesti näihin tietoihin on pääsy ainoastaan erikseen nimetyillä henkilöillä, eikä mitään turva- ja valvontajärjestelmiin liittyviä tietoja saa edes siirtää suojaamattomia yhteyksiä käyttäen. Tilaajan tulee toimittaa hankekohtainen turvallisuusliite, jossa selvennetään turvallisuusluokiteltujen projektien tietomallien käsittelyä. [7, s. 30.]

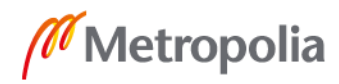

#### Nousujohdot

YTV2012:ssa ei esitetä vaatimusta nousujohtojen mallintamisesta. Nousujohtojen esitys kaaviona on riittävä. Nousujohtojen mallinnus ja sen ohjeistus voidaan kuitenkin lisätä tietomallinnuskohteeseen, jos tilaaja sitä pyytää. Nousujohtojen tietomalli auttaa asennusreittien kartoituksessa ja tulevaisuuden saneeraustöiden suunnittelemisessa. [2, s. 45; 7, Liite 1, s. 8.]

MagiCAD tukee nousujohtojen mallintamista, ja lisäksi niille voidaan suorittaa teho- ja oikosulkulaskelmat sekä tarkistus. Jos mallinnus on tehty oikein, ohjelma osaa laskea nousujohtojen määrän ja kaapelointipituudet. Kerroksesta toiseen jatkuvat nousujohdot mallinnetaan samalla tavalla kuin kaapelihyllyt Connect Node -toimintoa käyttäen. [3, s. 108–109.]

#### Kaapelointi

Selkeyden vuoksi sähköpisteiden kaapelointia ei mallinneta. Kaapeloinnin osalta tasopiirustukset ovat riittäviä. Sama pätee myös telepisteiden ja turvajärjestelmien kaapelointiin. [1, s. 39–40; 7, Liite 1, s. 8–9.]

#### Rakennusurakan muut hankinnat

Sähköurakan ulkopuolelle jääviä laitteistoja, kuten esimerkiksi savunpoistoluukkujen ohjauskeskuksia, ei edellytetä mallinnettavaksi, mikäli tietomallisuunnitelmassa ei ole tästä erikseen sovittu. Jos tilaajan kanssa sovitaan erikseen urakkaan kuulumattomien laitteistojen mallintamisesta, tulee suunnittelijan käyttää mallinnuksessa yksinkertaisia 3Dobjekteja tarkoilla tai arvion mukaisilla mitoilla. [7, s. 30.]

### <span id="page-26-0"></span>4.4 Tarkastusmenettely

Kaikkien järjestelmien suunnittelu tulee tehdä hyviä suunnittelutapoja noudattaen. Suunnitelmissa on alusta lähtien otettava huomioon järjestelmien korkeuserot ja risteilyt. Suunnittelija voi tehdä järjestelmien välisiä omatarkastuksia MagiCADilla, Solibrilla tai muilla vastaavilla ohjelmistoilla missä tahansa vaiheessa suunnittelua, jotta saadaan paras mahdollinen lopputulos. Tarkastuksissa on suositeltavaa käyttää tietomallien tarkastusraporttia. Suunnittelijan on tarkastettava suunnitelmat myös perinteisillä menetelmillä, esimerkiksi tarkastuslistaa käyttämällä (tarkastusraportin pohja on esitetty liitteessä 2). Tarkastuksia tehtäessä varmistetaan, että kaikkien suunnittelualojen päivitetyt tietomallit ovat käytössä. [1, s. 40; 7, s. 32–36.]

Tietomallin tarkastusmenettely alkaa jo siinä vaiheessa projektia, kun rakennuskohteelle määritetään kohdistuspiste. Taloteknisten järjestelmien ensimmäinen ristiinvertailu tehdään viimeistään silloin, kun mallikerrokset tai -alueet on saatu valmiiksi. Ristiinvertailu tehdään visuaalisena esimerkiksi MagiCADilla, Solibrilla tai vaihtoehtoisesti muilla tarkistusohjelmistoilla. Ohjelmistoilla voidaan toteuttaa järjestelmien kesken automaattinen törmäystarkastelu. Automaattiset tarkastukset toimivat visuaalisen tarkastuksen tukena, jolloin saadaan kattavampi tarkastus. Järjestelmien ristiinvertailu visuaalisesti ja automaattisesti saadaan toteutettua Solibrilla tai muulla vastaavalla ohjelmalla, kun kaikkien järjestelmien IFC-mallit tuodaan ohjelmaan. Järjestelmät tulee muuntaa IFC-muotoisiksi MagiCADin IFC Export -työkalulla (kuva 10). [1, s. 40; 7, s. 32–36.]

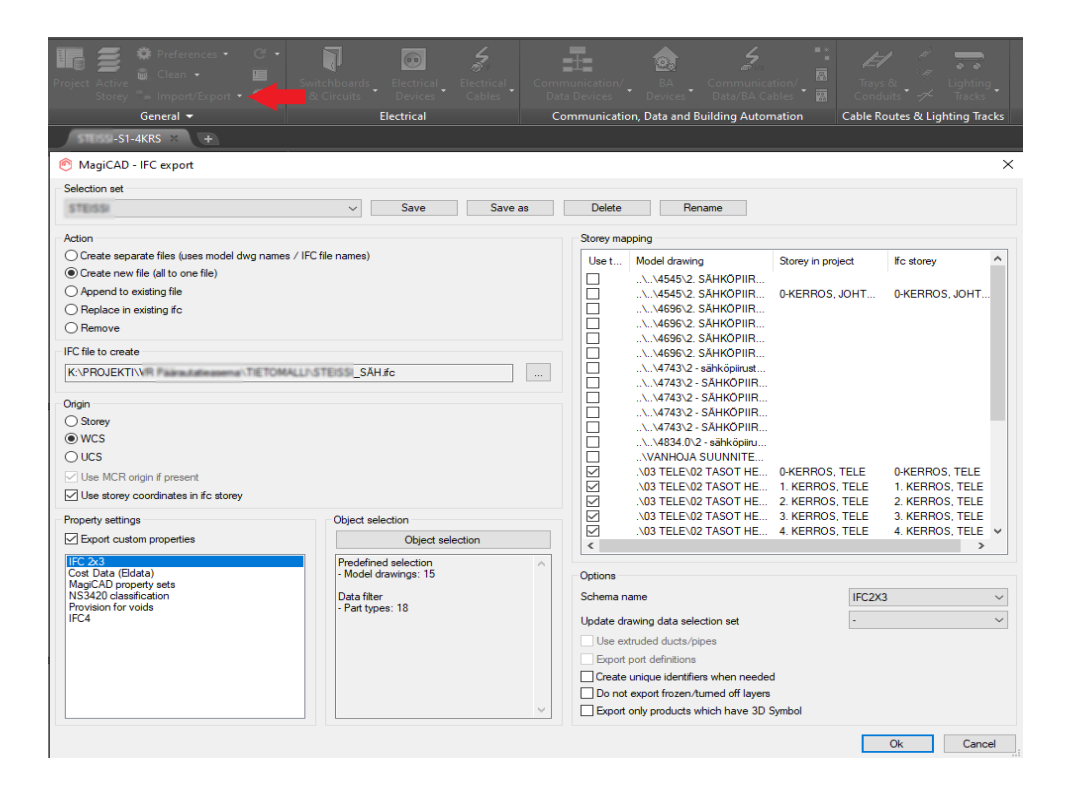

Kuva 10. Kuvankaappaus MagiCADin IFC Export -dialogista.

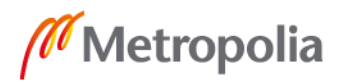

Jos kohdistus on tehty oikein, järjestelmät asettuvat oikeille paikoilleen. Automaattisessa törmäystarkastelussa tehdään vielä erillinen tarkastelu, joka ilmoittaa järjestelmien törmäyksistä. MagiCADissa voidaan tehdä automaattinen tarkastus Collision Control -työkalua käyttäen. Ensin pohjalle tuodaan kaikki vertailtavat järjestelmät referenssinä, jonka jälkeen suoritetaan tarkastustoiminto (kuva 11). Toiminnolle määritetään sallitut poikkeamat ja objektit, joita halutaan vertailla. Suunnitteluohjelman määrityksissä pitää huomioida se, että vertailu kohdistuu myös referenssinä tuotuihin kuviin. [1, s. 40–41; 7, s. 32–36.]

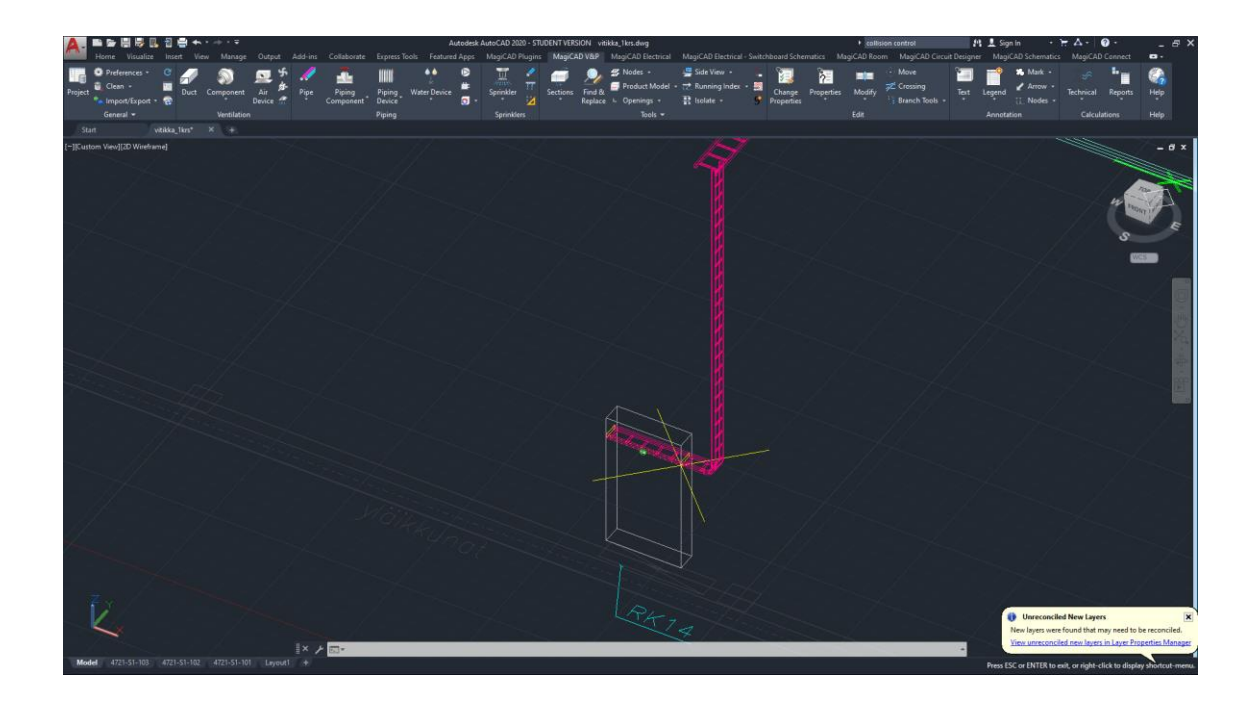

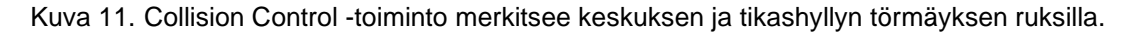

Kun järjestelmien välinen vertailu on saatu tehtyä, suoritetaan vielä mallialueiden (tai mallikerroksien) visuaalinen vertailu vastaavien arkkitehti- ja rakennesuunnittelumallien kanssa. Jos mallit on projektin alussa kohdistettu oikein, yhdistelmämallin vertailu sujuu ilman ongelmia. Mallien yhdistäminen ja visuaalinen tarkastelu voidaan tehdä esimerkiksi Solibrilla. Näin varmistetaan, että tekniikka kokonaisuudessaan mahtuu sille varattuun tilaan (alakattojen ja koteloiden paikat ovat oikein). Automaattinen tarkastelu tehdään tässä vaiheessa myös arkkitehti- ja rakennemallin sekä taloteknisten järjestelmien välillä. Kun perusteellinen tarkastus on saatu tehtyä, voidaan mallialue tai -kerros monistaa. Kun suunnitelmat saadaan valmiiksi, suoritetaan edellä kuvattu ristiinvertailu kaikille

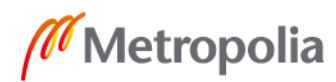

mallialueesta tai -kerroksesta poikkeaville rakennuksen osille. Myös nämä alueet tulee tarkastaa arkkitehti- ja rakennesuunnittelumallin kanssa. [1, s. 41–42; 7, s. 32–36.]

Mikäli sopimusasiakirjoissa on maininta tietomalliin tehtävistä reikävarauksista, niiden tekemisessä käytetään MagiCADin Provision for Voids -työkalua. Reikävaraukset voidaan tehdä myös perinteisillä menetelmillä, mutta silloin hyödyllistä tietoa ei saada vietyä tietomalliin. Kun reikävaraukset tuodaan tietomalliin Provision for Voids -toiminnolla, saadaan reiät helposti tuotua myös rakennemalliin. Kun reikävaraukset on saatu rakennemalliin, pystytään niiden osalta tekemään visuaalinen tarkastelu törmäystarkastelun lisäksi. Törmäystarkastelutyökalulla tarkistetaan taloteknisten järjestelmien törmäilyt rakenteisiin.

Oikein suunnitelluista ja tarkastetuista malleista koostetaan koko rakennuksen laajuinen yhdistelmämalli. Yhdistelmämallista on mahdollista tuottaa määräluetteloita, jotka palvelevat tehokkaasti kustannuslaskentaa. Sopimusasiakirjoissa sovitaan aina erikseen määräluetteloiden laatimisesta. [1, s. 42–43; 7, s. 36–39.]

#### <span id="page-29-0"></span>4.5 Loppuvaiheen tietomallit

Urakka- ja tuotantovaiheessa talotekniikkasuunnittelija täydentää malleja ja päivittää niihin rakentamisen aikana tulleet muutokset. Kun tämä vaihe saadaan päätökseen, saadaan lopputuloksena valmiin rakennuksen toteumamalli. Se on rakennus kuvattuna digitaaliseen muotoon. Mallissa oleva tieto on hyödynnettävissä vielä rakennuksen valmistumisen jälkeen. Toteumamallista tulee sopia erikseen sopimusasiakirjoissa. Tietomallin ylläpitämisen vaikeus on muutosten hallinnassa, sillä käytettävissä ei yleensä ole mitään selkeää toimintatapaa. Aina kun tietomalliin tehdään muutoksia, täytyy IFC-muunnos tehdä uudelleen, sillä vain tällä tavalla muutokset saadaan näkymään rakennuksen tietomallissa. Muunnoksien tekeminen on aikaavievää riippumatta siitä, kuinka suuri muutos on. [1, s. 43; 7, s. 40.]

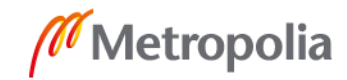

# <span id="page-30-0"></span>**5 Yhteenveto**

Insinöörityön tavoite oli laatia Äyräväinen Oy:lle ohjeistus sähkösuunnitelmien tekemiseen tietomallihankkeissa. Työn alkuosassa käytiin läpi tietomallintamista yleisemmin talotekniikan perspektiivistä. Seuraavaksi esiteltiin tietomallintamisessa käytettyjä ohjelmistoja. Työn loppuosassa käsiteltiin yksityiskohtaisesti sähköteknisen tietomallin suunnitteluperiaatteita ja -vaatimuksia. Insinöörityön aikana kartoitettiin tarpeita ja kerättiin tietoja, jotka toimivat yrityskohtaisen ohjeistuksen lähtötietoina. Erityisesti kollegojen kanssa käydyt keskustelut, henkilökohtaisesti tehdyt haastattelut suunnittelijoiden kanssa yrityksen sisällä sekä ulkopuolisen asiantuntijan kanssa osoittautuivat tärkeimmiksi tiedonlähteiksi.

Johtopäätöksenä voi todeta, että tietomallimainen suunnittelu on 2020-luvulle tultaessa muuttunut jo osaksi arkea, ja siitä saatavat hyödyt ovat hyvin tiedostettuja. Vaikka tietomallintamisen prosessit ovat ottaneet harppauksen eteenpäin viime vuosina, siitä huolimatta kehitettävää on vielä runsaasti, jotta päästään tietomallien täysipainoiseen hyödyntämiseen.

Tietomallinnuksen ja sen toimintatapojen kehityksen etenemistä hidastavat usein eniten juuri sen käyttäjät. Uusien toimintatapojen omaksumiseen tarvitaan paitsi aikaa, niin myös yhteisistä suunnitteluprojekteista saatuja kokemuksia, jotta soveliaimmat toimintatavat saadaan käyttöön.

Kenties tärkein vaihe koko taloteknisessä tietomallinnushankkeessa ajoittuu aivan projektin alkuun, jolloin tehdään projektin origon määritys ja tarkistetaan IFC-mallin kohdistus. Tämä vaihe on kriittinen, sillä näiden määritysten muuttaminen myöhemmässä vaiheessa saattaa viedä hyvinkin paljon työaikaa, mikäli se on enää lainkaan mahdollista. Oikeaoppisesti tehty projektin määrittely pohjustaa mallin toimivuuden ja yhteensopivuuden muiden suunnittelualojen kanssa.

Kun tietomallihankkeen suunnitteluprosessia tarkastelee kokonaisuutena, tärkeä asia hankkeen onnistumisen kannalta on yhteistyö eri suunnittelualojen välillä. Tietomallit parantavat olennaisesti suunnitelmien laatua sillä edellytyksellä, että kaikkien suunnittelualojen mallit ovat ajantasaisia ja kaikkien hankkeessa mukana olevien suunnittelijoiden

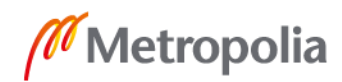

saatavilla. Näin suunnittelijatahot pääsevät hyödyntämään tietomallien koko potentiaalin.

# <span id="page-32-0"></span>**Lähteet**

- 1 Jussila, L. 2012. Talotekninen tietomallinnusohjeistus. Metropolia Ammattikorkeakoulu. Talotekniikka. Opinnäytetyö.
- 2 Laaja, J. 2017. Sähkösuunnittelun CAD-tietomallinnusohje sairaalaympäristöön. Vaasan ammattikorkeakoulu. Sähkötekniikka. Opinnäytetyö.
- 3 MagiCAD for AutoCAD, Electrical peruskurssi, versio 2019. Progman Oy. PDFdokumentti. Julkaistu 20.8.2018. Materiaali ei julkisesti saatavilla.
- 4 MagiCAD Group. MagiCAD Electrical, ominaisuudet AutoCADille. Verkkoaineisto. <https://www.magicad.com/fi/mc\_software/magicad-electrical/#ominaisuudet-autocadille>. Luettu 5.2.2020.
- 5 Tietomallien laatu hallintaan Solibrilla. Solibri Oy. Verkkoaineisto. <https://www.solibri.com/fi/our-offering>. Päivitetty 2020. Luettu 23.3.2020.
- 6 Yleiset tietomallivaatimukset 2012, osa 1: Yleinen osuus. 2012. Verkkoaineisto. <https://buildingsmart.fi/wp-content/uploads/2016/11/ytv2012\_osa\_1\_yleinen\_osuus.pdf>. Päivitetty 27.3.2012. Luettu 2.3.2020.
- 7 Yleiset tietomallivaatimukset 2012, osa 4: Talotekninen suunnittelu. 2012. Verkkoaineisto. <https://buildingsmart.fi/wp-content/uploads/2016/11/ytv2012\_osa\_4\_tate.pdf>. Päivitetty 27.3.2012. Luettu 2.3.2020.
- 8 Intra Kotisivu. Äyräväinen Oy. Verkkoaineisto. <https://ayravainenoy.sharepoint.com/sites/Intra/SitePages/Yritys.aspx>. Päivitetty 1.8.2019. Luettu 31.1.2020.

Yleiset Tietomallivaatimukset 2012, Osa 4 "Talotekninen suunnittelu"

Lilte 1. Sivu 8/9

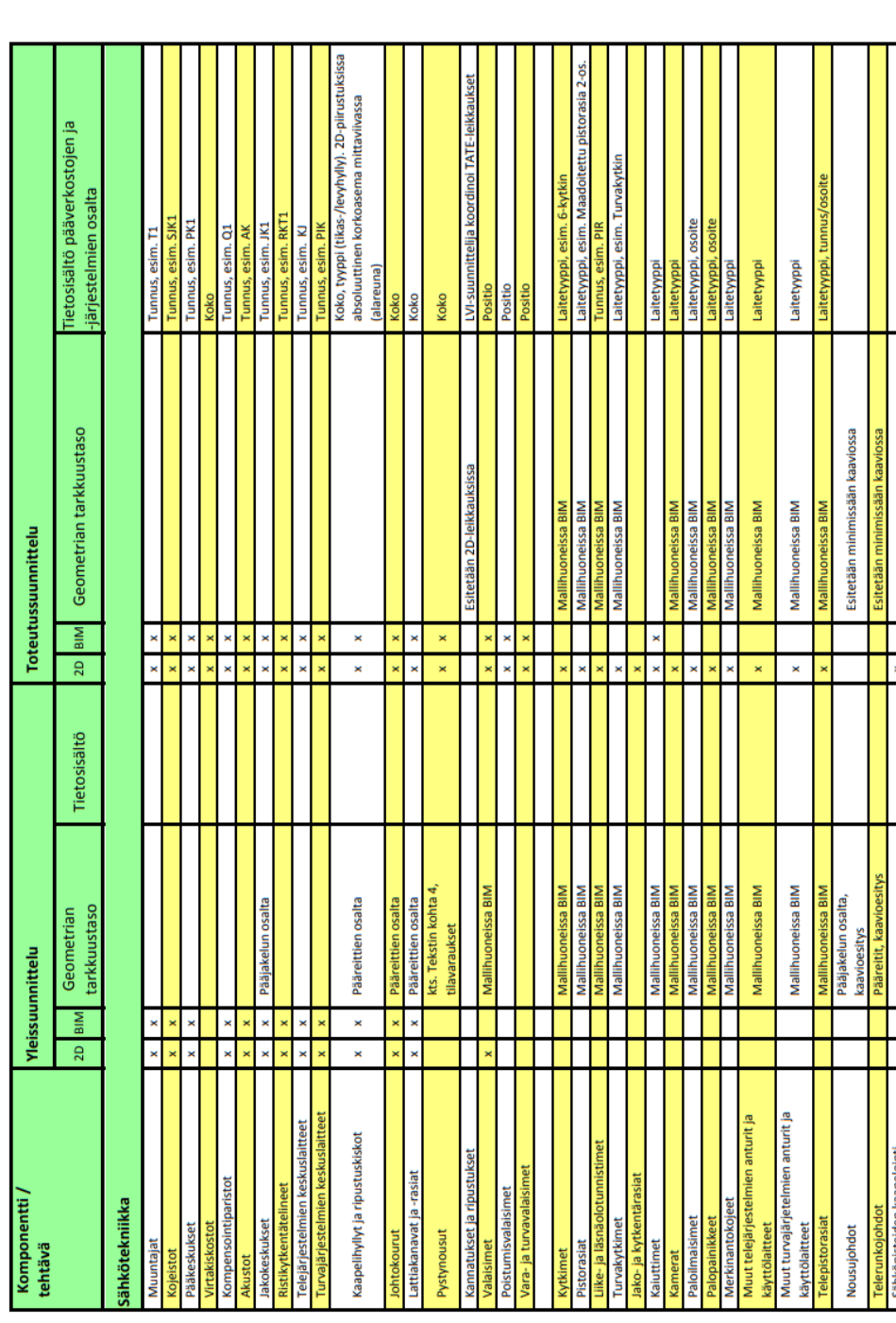

# **Liite 1: Sähköteknisen tietomallin mallinnettavat komponentit, tietosisältö ja geometrian tarkkuustaso suunnitteluvaiheittain [7, Liite 1, s. 8]**

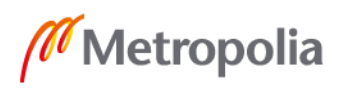

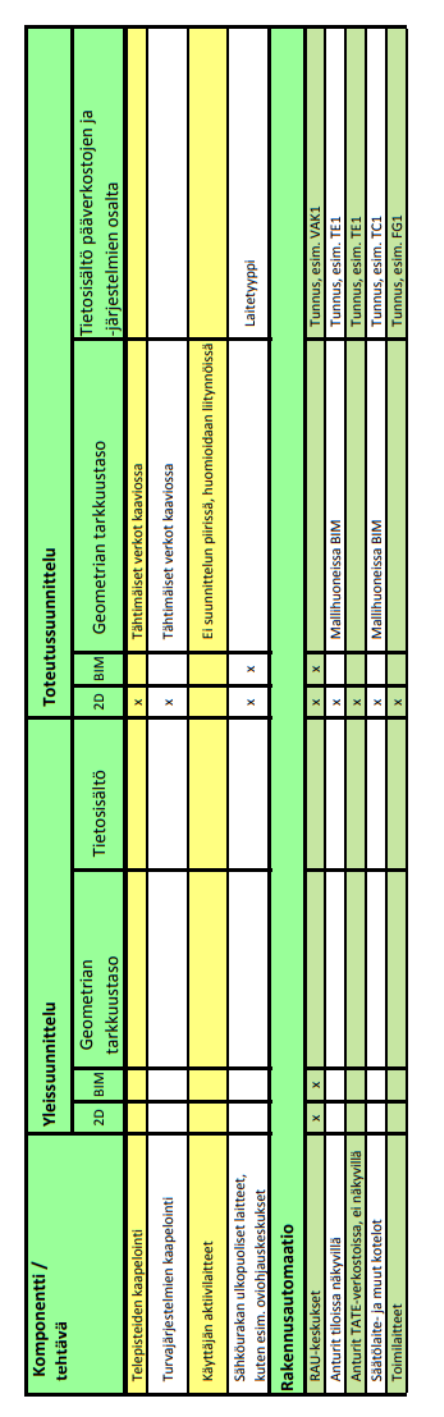

Lilte 1. Sivu 9/9

**Liite 1: Sähköteknisen tietomallin mallinnettavat komponentit, tietosisältö ja geometrian tarkkuustaso suunnitteluvaiheittain [7, Liite 1, s. 9]**

> - tasokuvissa esitetään komponentin sijoitus - kaavioissa esitetään periaatteet halutuille - symbolitasoinen esitys on hyväksytty Taulukon"2D" merkitsee seuraavaa: toiminnallisuuksille

- käytetään ensisijaisesti sovellusohjelmakirjaston 3D-komponentteja, IFC-- IFC-mallien tietosisältö minimissään taulukon mukainen Taulukon"BIM" merkitsee seuraavaa: yhteensopivina

Yleiset Tietomallivaatimukset 2012, Osa 4 "Talotekninen suunnittelu"

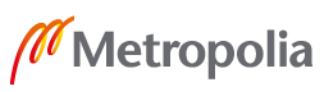

# **Liite 2: Sähkötietomallin tarkastusraportin pohja [7 , Liite 4, s. 2]**

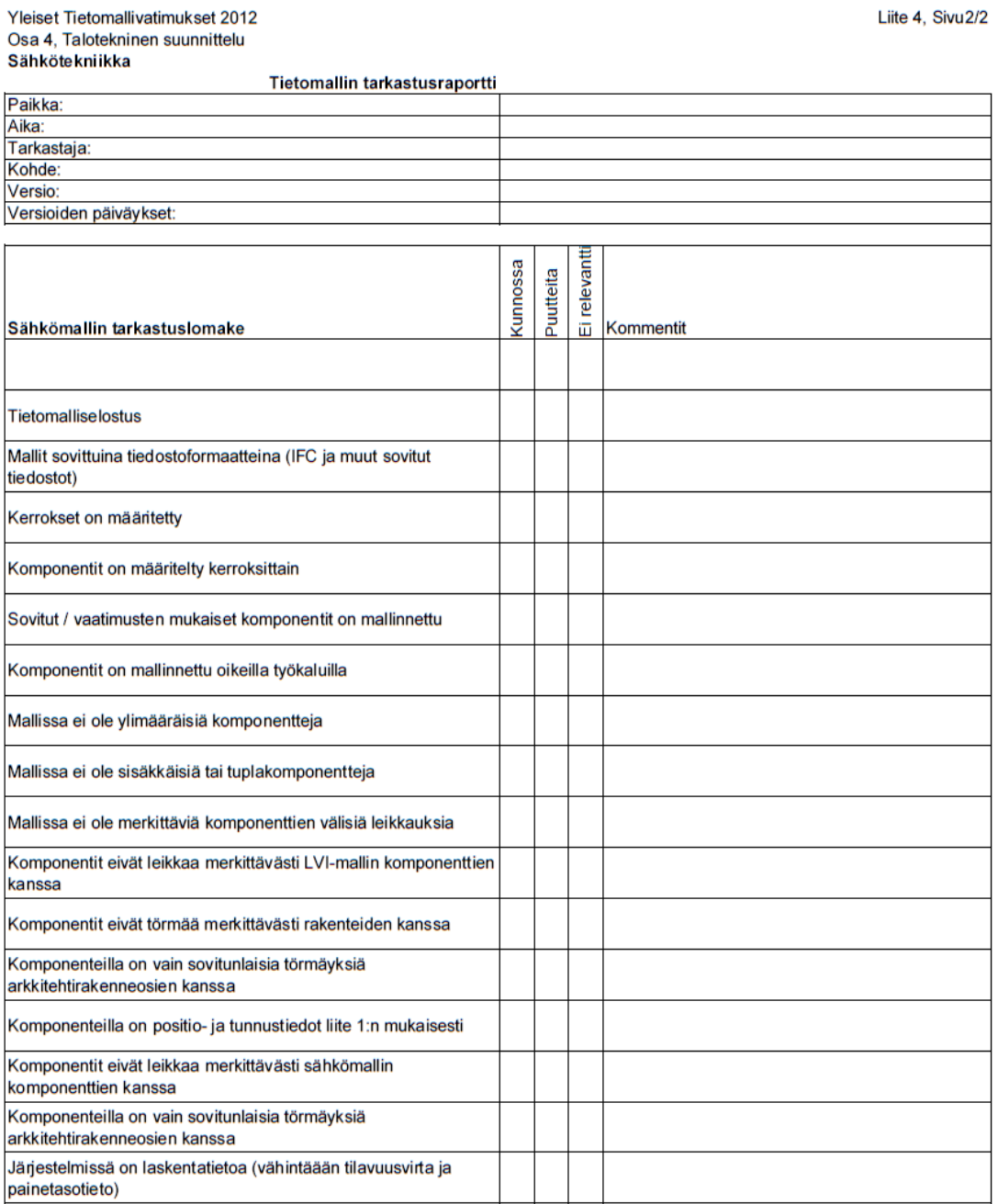

Yleiset Tietomallivatimukset 2012

Allekirjoitus:

Liite 2 1 $(1)$